#### **Oracle Utilities SGG V2.0.0 and MDM V2.0.1 Integrations**

Utility Reference Model

5.6.3.6b SGG-MDM.V2.0.0.Manage Device Device Status Check (Echelon)

April 2013

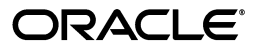

Oracle Utilities SGG V2.0.0 to MDM V2.0.1 Integration Utility Reference Model 5.6.3.6b

Copyright © 2012, 2013, Oracle and/or its affiliates. All rights reserved.

This document is provided for information purposes only and the contents hereof are subject to change without notice. This document is not warranted to be error-free, nor subject to any other warranties or conditions, whether expressed orally or implied in law, including implied warranties and conditions of merchantability or fitness for a particular purpose. We specifically disclaim any liability with respect to this document and no contractual obligations are formed either directly or indirectly by this document. This document may not be reproduced or transmitted in any form or by any means, electronic or mechanical, for any purpose, without our prior written permission.

Oracle and Java are registered trademarks of Oracle and/or its affiliates. Other names may be trademarks of their respective owners.

Intel and Intel Xeon are trademarks or registered trademarks of Intel Corporation. All SPARC trademarks are used under license and are trademarks or registered trademarks of SPARC International, Inc. AMD, Opteron, the AMD logo, and the AMD Opteron logo are trademarks or registered trademarks of Advanced Micro Devices. UNIX is a registered trademark licensed through X/Open Company, Ltd. 0611

# **Contents**

### <span id="page-2-0"></span>**Contents**

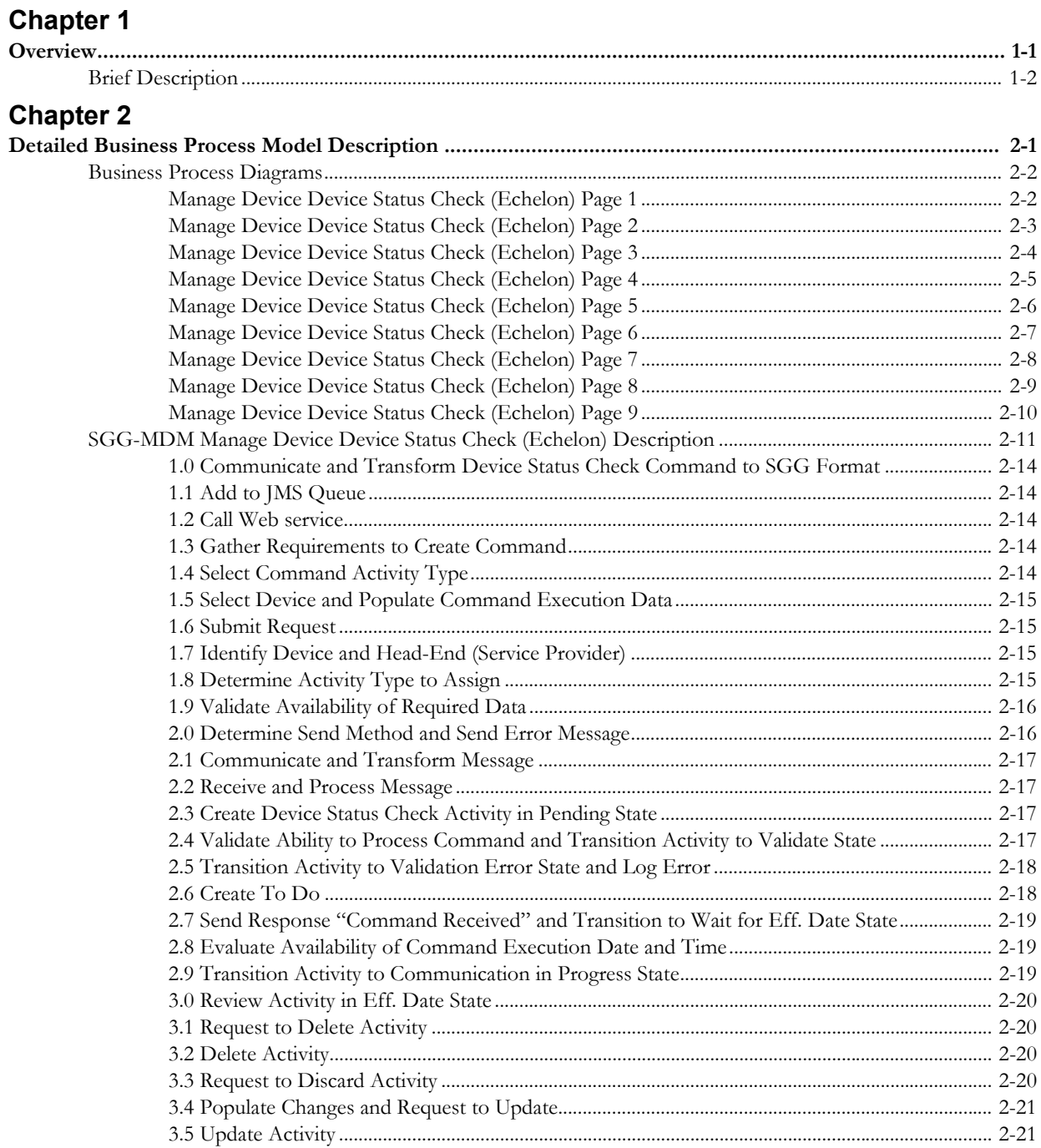

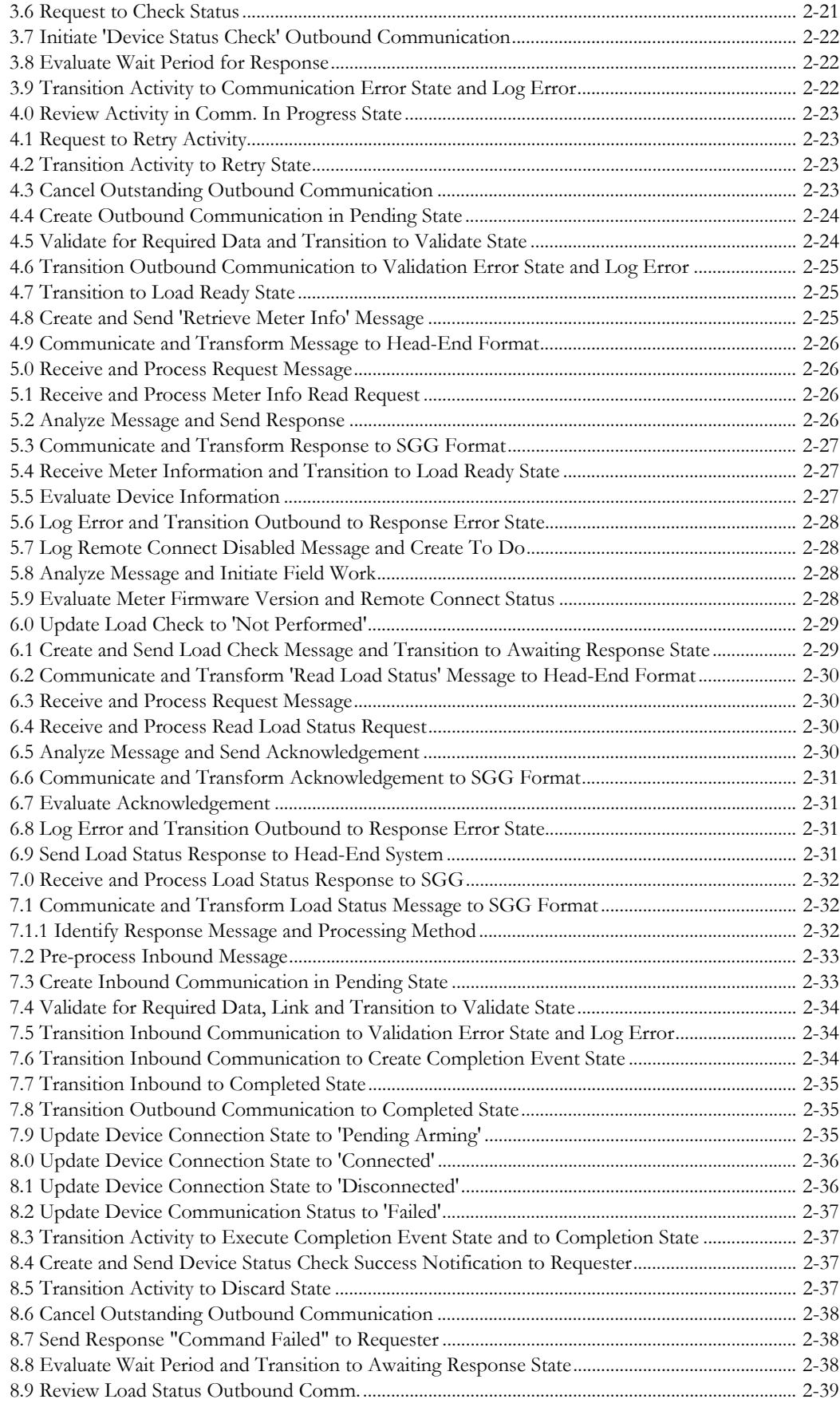

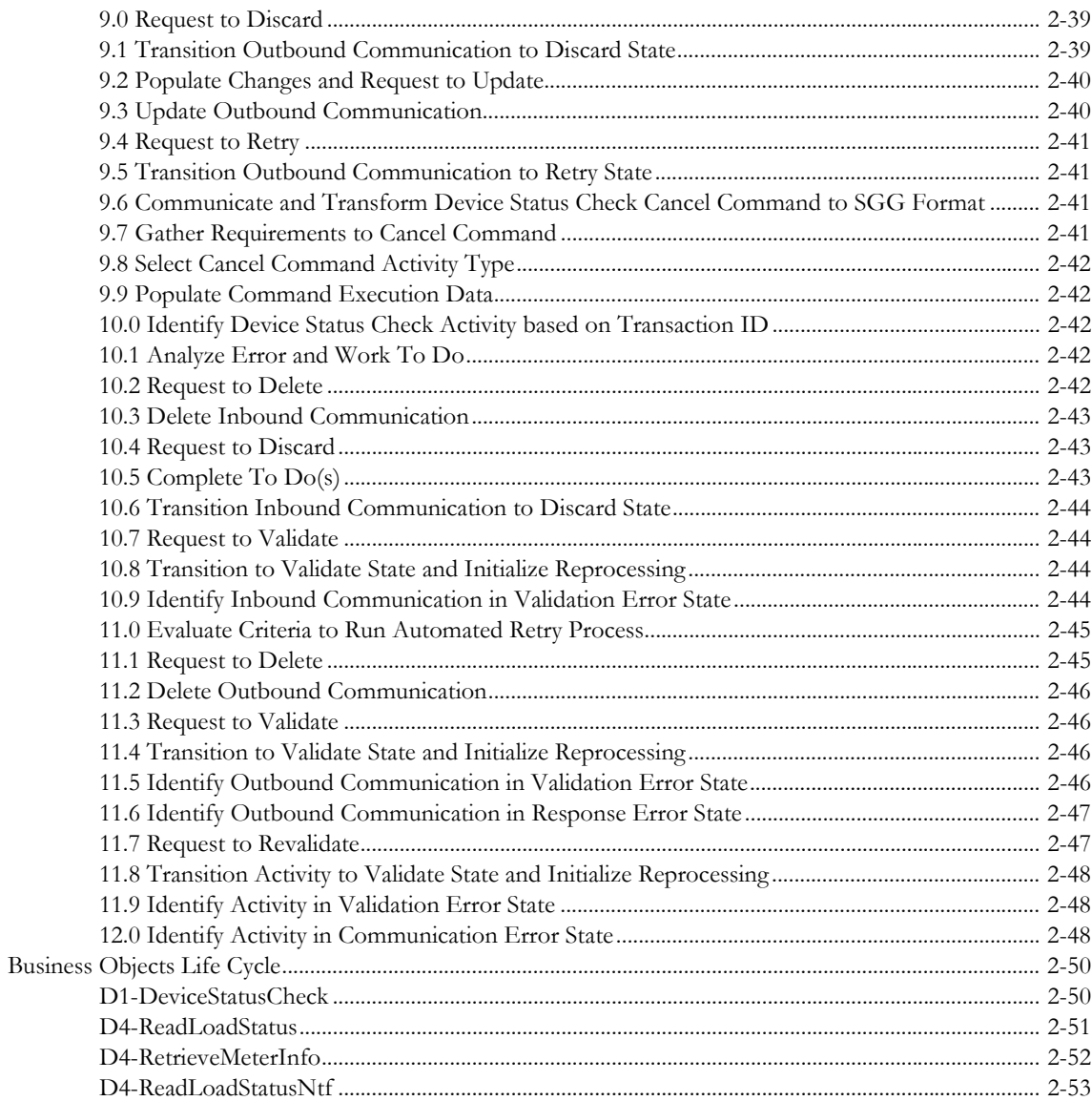

# **Chapter 1**

## **Overview**

<span id="page-6-1"></span><span id="page-6-0"></span>This chapter provides a brief description of the SGG-MDM.Manage Device Device Status Check (Echelon) business process and associated process diagrams. This includes:

• **[Brief Description](#page-7-0)**

### <span id="page-7-0"></span>**Brief Description**

**Business Process:** 5.6.3.6b SGG-MDM.V2.0.0.Manage Device Device Status Check (Echelon)

**Process Type:** Process

**Parent Process:** 5.6.3 SGG-MDM.Manage Devices

**Sibling Processes:**

This process gets initiated when a 3rd Party Application (E.g. Customer Care and Billing Application), makes a request for a Device Status Check or a MDM or SGG Authorized User manually requests for a Device Status Check within SGG system. SGG initiates Device Status Check by communicating with respective Echelon Head-End System that in turn communicates with the Smart Meter device, collects status information, and sends it back to SGG.

# **Chapter 2**

# <span id="page-8-1"></span><span id="page-8-0"></span>**Detailed Business Process Model Description**

This chapter provides a detailed description of the SGG-MDM Manage Device Device Status Check (Echelon) business process. This includes:

- **[Business Process Diagrams](#page-9-0)**
	- **[Manage Device Device Status Check \(Echelon\) Page 1](#page-9-1)**
	- **[Manage Device Device Status Check \(Echelon\) Page 2](#page-10-0)**
	- **[Manage Device Device Status Check \(Echelon\) Page 3](#page-11-0)**
	- **[Manage Device Device Status Check \(Echelon\) Page 4](#page-12-0)**
	- **[Manage Device Device Status Check \(Echelon\) Page 5](#page-13-0)**
	- **[Manage Device Device Status Check \(Echelon\) Page 6](#page-14-0)**
	- **[Manage Device Device Status Check \(Echelon\) Page 7](#page-15-0)**
	- **[Manage Device Device Status Check \(Echelon\) Page 8](#page-16-0)**
	- **[Manage Device Device Status Check \(Echelon\) Page 9](#page-17-0)**
- **[SGG-MDM Manage Device Device Status Check \(Echelon\) Description](#page-18-0)**
- **[Business Objects Life Cycle](#page-57-0)**
	- **[D1-DeviceStatusCheck](#page-57-1)**
	- **[D4-ReadLoadStatus](#page-58-0)**
	- **[D4-RetrieveMeterInfo](#page-59-0)**
	- **[D4-ReadLoadStatusNtf](#page-60-0)**

### **Business Process Diagrams**

<span id="page-9-1"></span><span id="page-9-0"></span>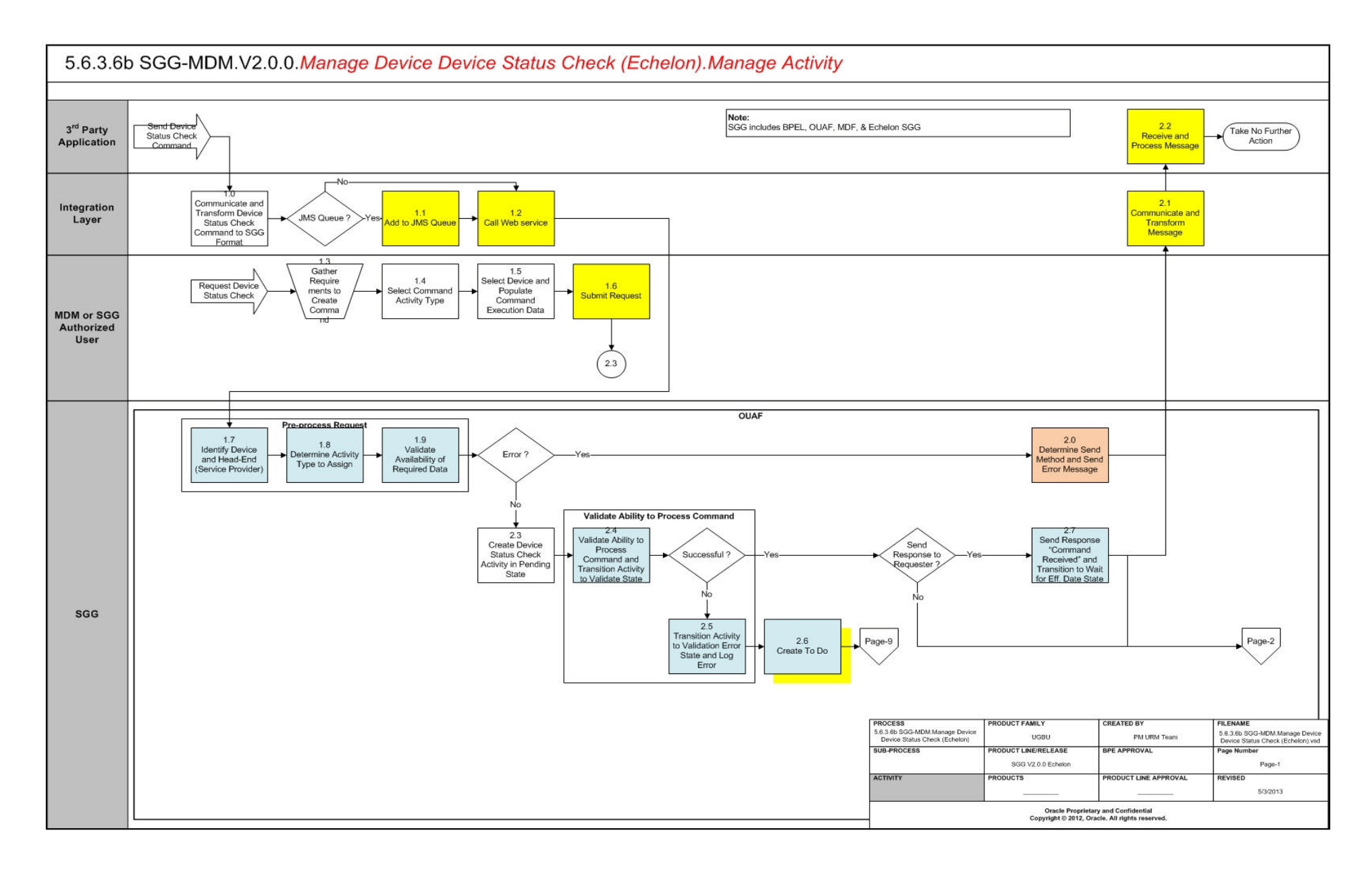

<span id="page-10-0"></span>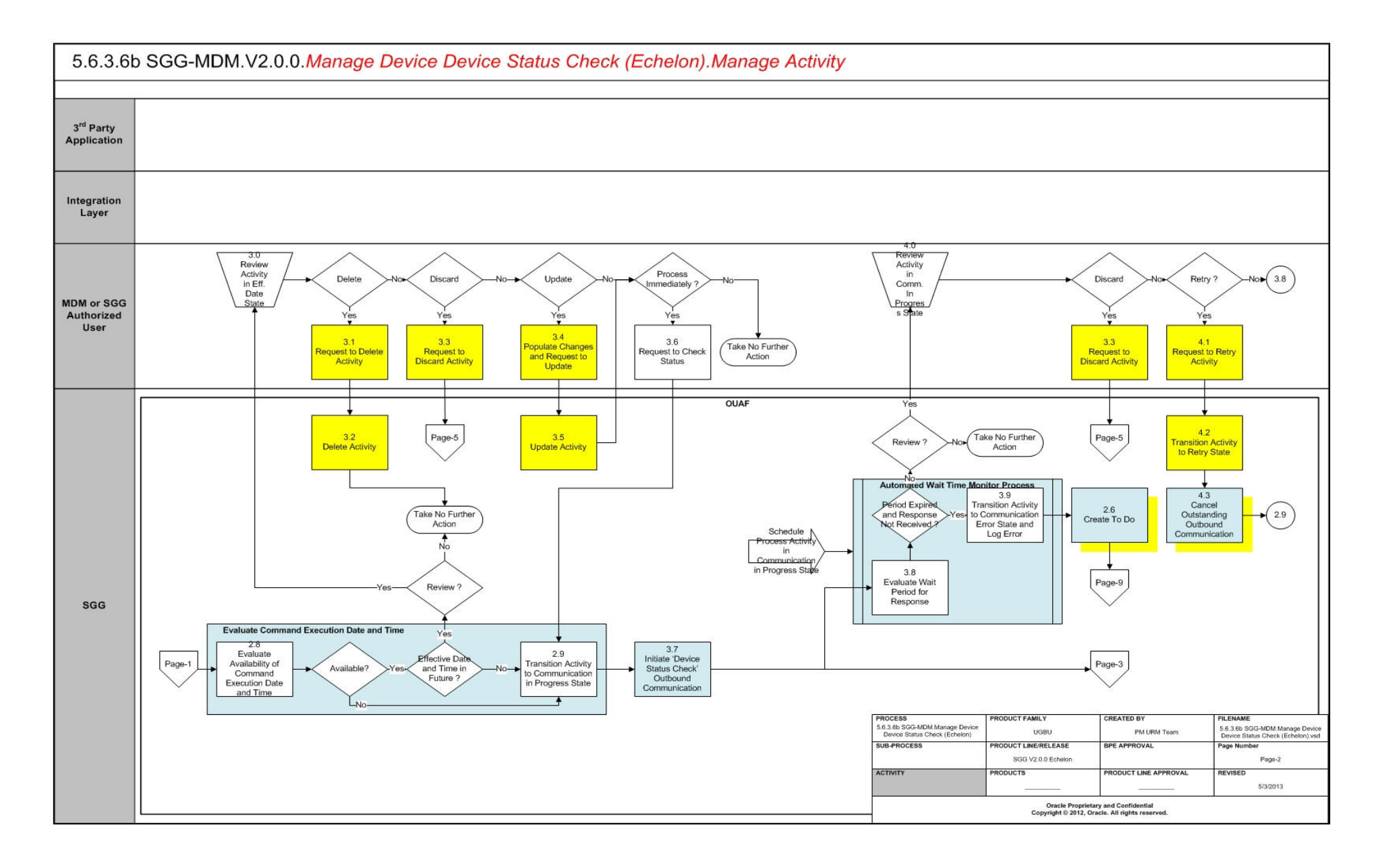

<span id="page-11-0"></span>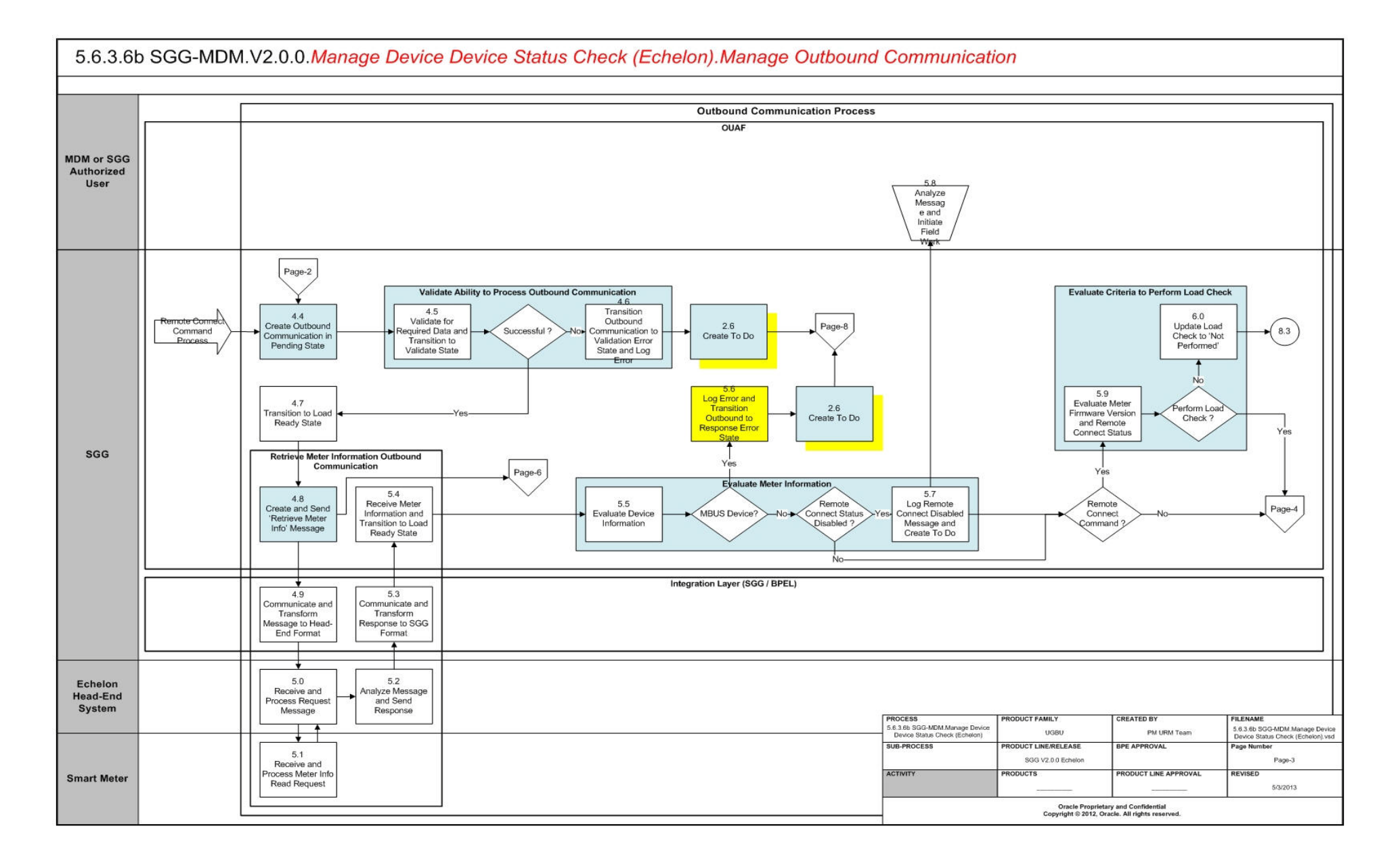

<span id="page-12-0"></span>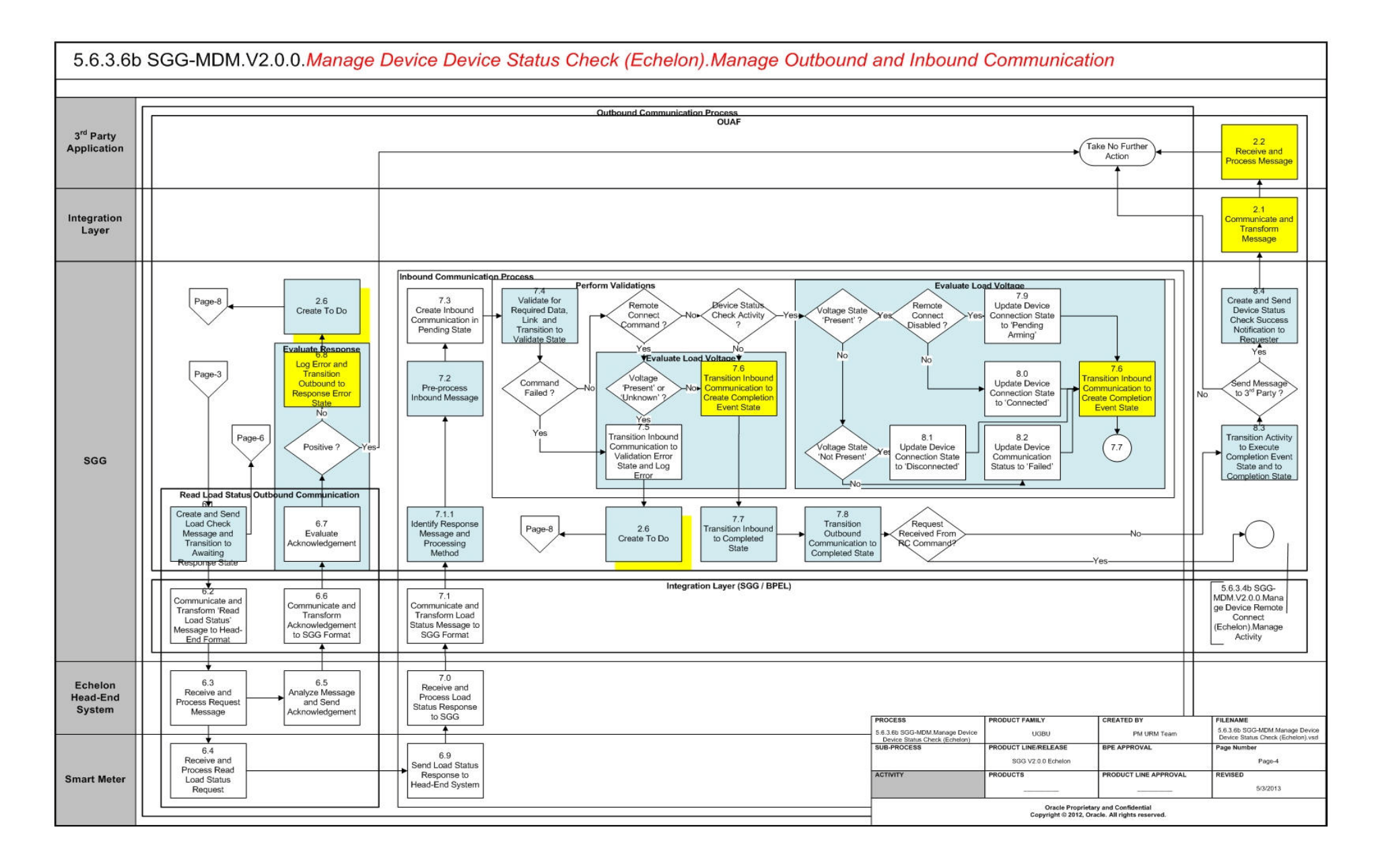

<span id="page-13-0"></span>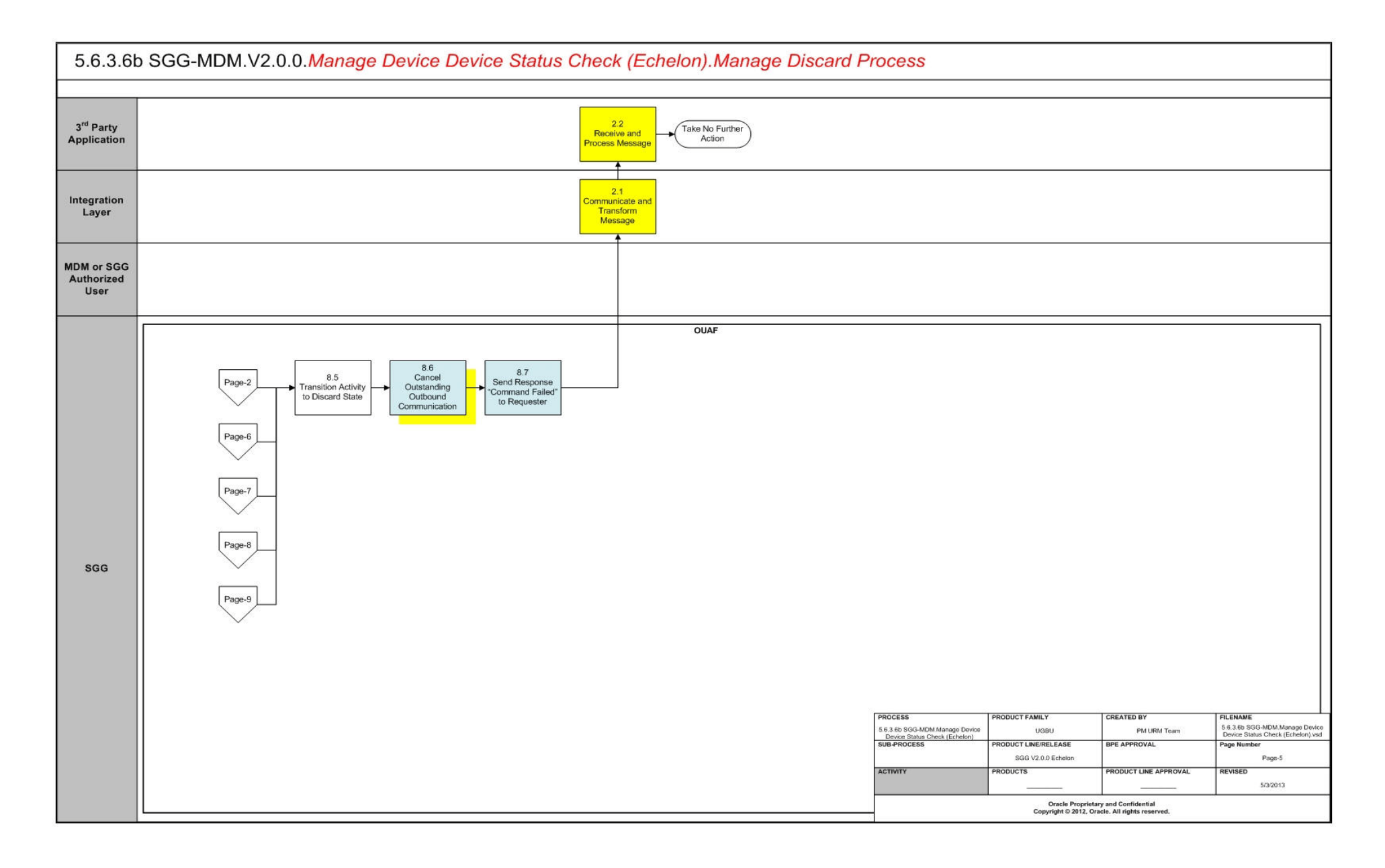

<span id="page-14-0"></span>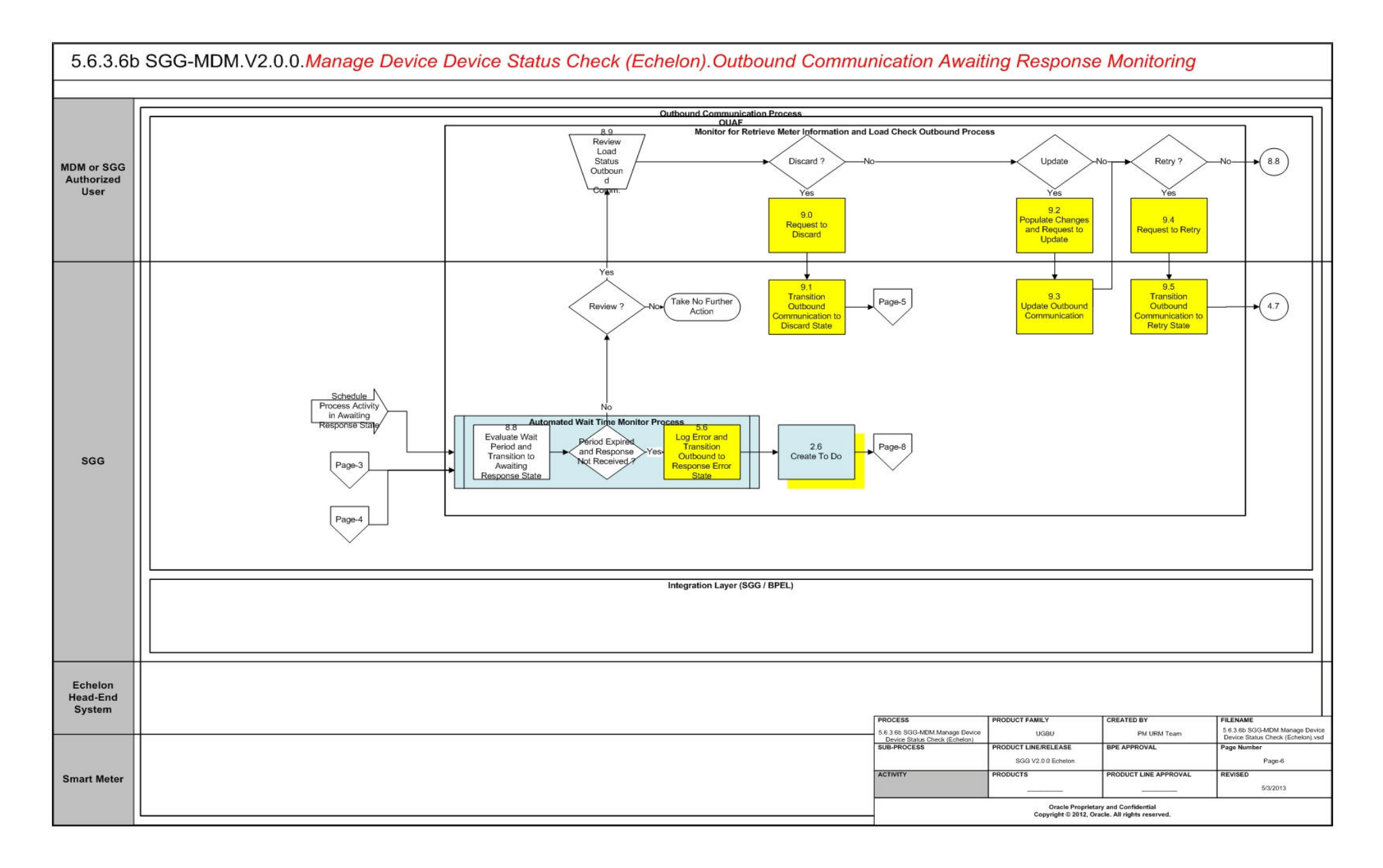

<span id="page-15-0"></span>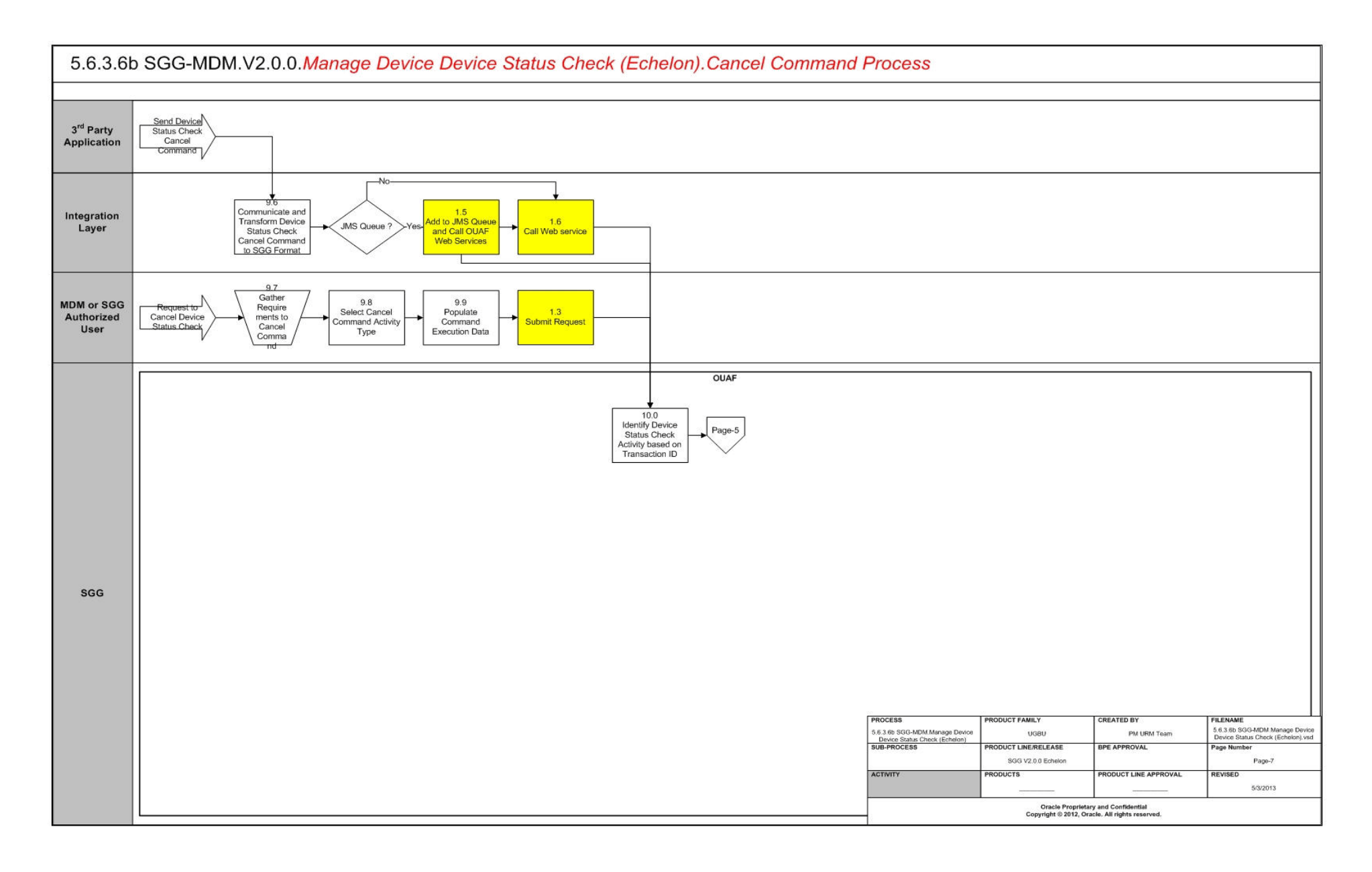

<span id="page-16-0"></span>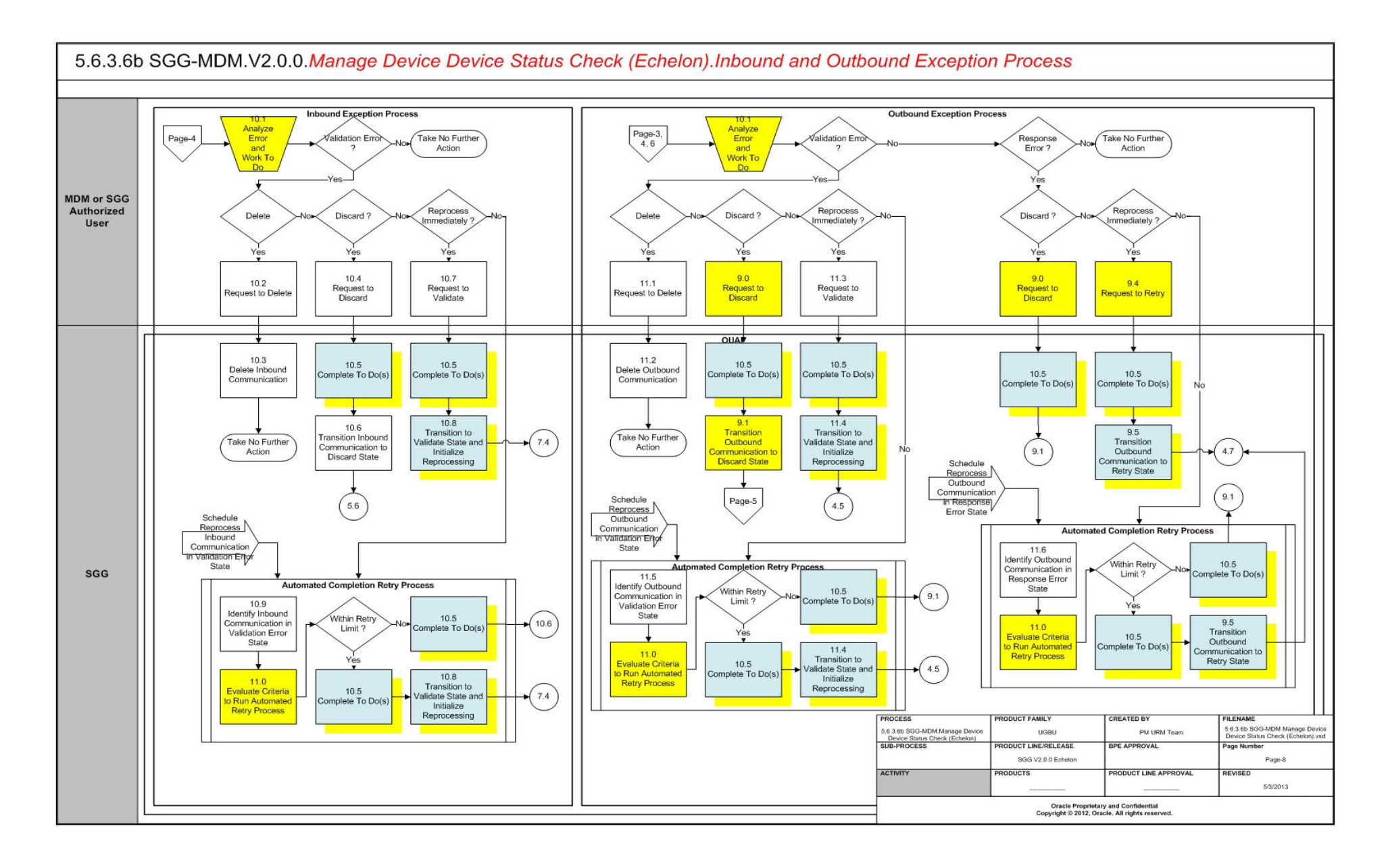

<span id="page-17-0"></span>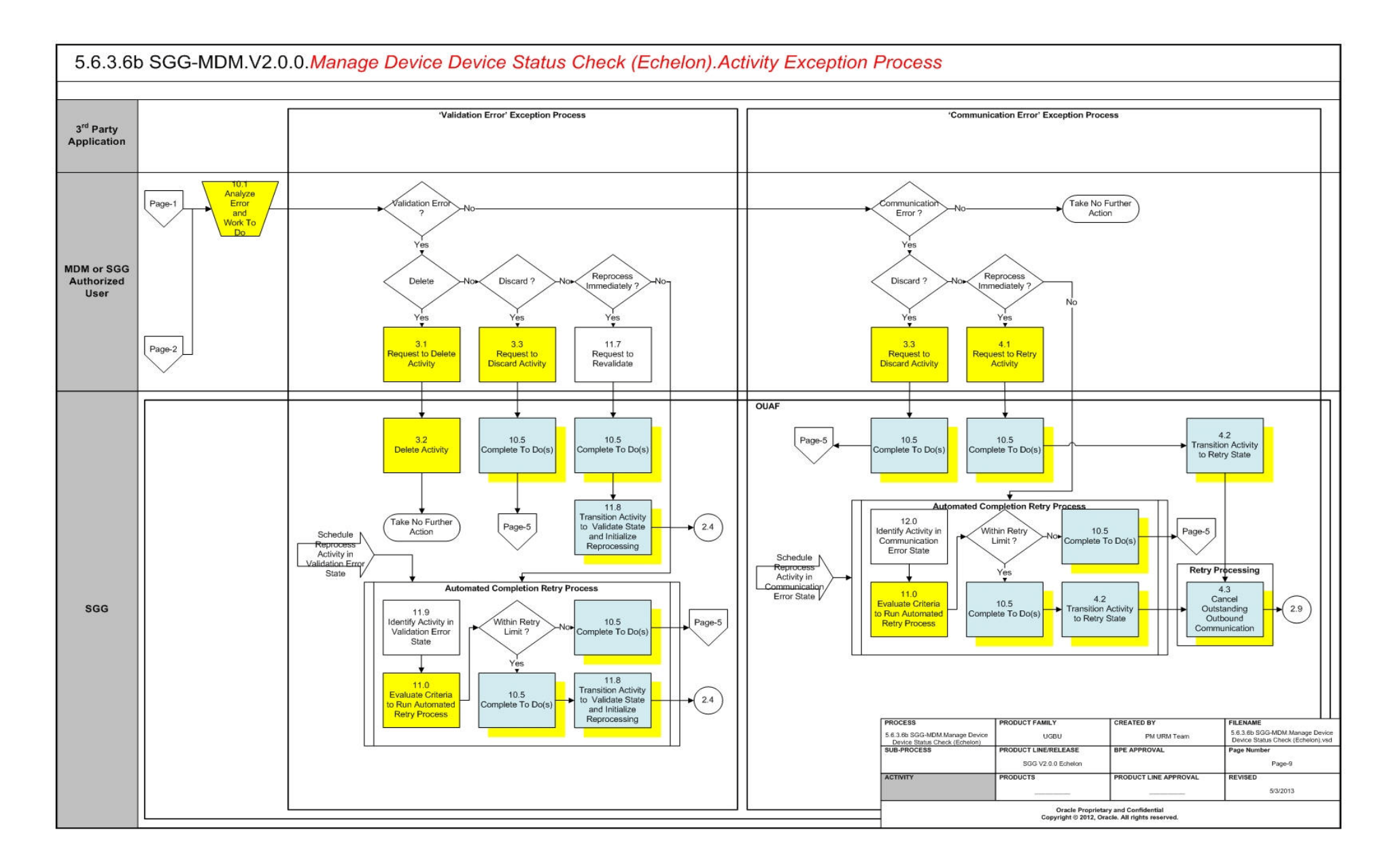

### <span id="page-18-0"></span>**SGG-MDM Manage Device Device Status Check (Echelon) Description**

This section includes detailed descriptions of the steps involved in the SGG-MDM Manage Device Device Status Check (Echelon) business process, including:

- **[1.0 Communicate and Transform Device Status Check Command to SGG Format](#page-21-0)**
- **[1.1 Add to JMS Queue](#page-21-1)**
- **[1.2 Call Web service](#page-21-2)**
- **[1.3 Gather Requirements to Create Command](#page-21-3)**
- **[1.4 Select Command Activity Type](#page-21-4)**
- **[1.5 Select Device and Populate Command Execution Data](#page-22-0)**
- **[1.6 Submit Request](#page-22-1)**
- **[1.7 Identify Device and Head-End \(Service Provider\)](#page-22-2)**
- **[1.8 Determine Activity Type to Assign](#page-22-3)**
- **[1.9 Validate Availability of Required Data](#page-23-0)**
- **[2.0 Determine Send Method and Send Error Message](#page-23-1)**
- **[2.1 Communicate and Transform Message](#page-24-0)**
- **[2.2 Receive and Process Message](#page-24-1)**
- **[2.3 Create Device Status Check Activity in Pending State](#page-24-2)**
- **[2.4 Validate Ability to Process Command and Transition Activity to Validate State](#page-24-3)**
- **[2.5 Transition Activity to Validation Error State and Log Error](#page-25-0)**
- **[2.6 Create To Do](#page-25-1)**
- **[2.7 Send Response "Command Received" and Transition to Wait for Eff. Date State](#page-26-0)**
- **[2.8 Evaluate Availability of Command Execution Date and Time](#page-26-1)**
- **[2.9 Transition Activity to Communication in Progress State](#page-26-2)**
- **[3.0 Review Activity in Eff. Date State](#page-27-0)**
- **[3.1 Request to Delete Activity](#page-27-1)**
- **[3.2 Delete Activity](#page-27-2)**
- **[3.3 Request to Discard Activity](#page-27-3)**
- **[3.4 Populate Changes and Request to Update](#page-28-0)**
- **[3.5 Update Activity](#page-28-1)**
- **[3.6 Request to Check Status](#page-28-2)**
- **[3.7 Initiate 'Device Status Check' Outbound Communication](#page-29-0)**
- **[3.8 Evaluate Wait Period for Response](#page-29-1)**
- **[3.9 Transition Activity to Communication Error State and Log Error](#page-29-2)**
- **[4.0 Review Activity in Comm. In Progress State](#page-30-0)**
- **[4.1 Request to Retry Activity](#page-30-1)**
- **[4.2 Transition Activity to Retry State](#page-30-2)**
- **[4.3 Cancel Outstanding Outbound Communication](#page-30-3)**
- **[4.4 Create Outbound Communication in Pending State](#page-31-0)**
- **[4.5 Validate for Required Data and Transition to Validate State](#page-31-1)**
- **[4.6 Transition Outbound Communication to Validation Error State and Log Error](#page-32-0)**
- **[4.7 Transition to Load Ready State](#page-32-1)**
- **[4.8 Create and Send 'Retrieve Meter Info' Message](#page-32-2)**
- **[4.9 Communicate and Transform Message to Head-End Format](#page-33-0)**
- **[5.0 Receive and Process Request Message](#page-33-1)**
- **[5.1 Receive and Process Meter Info Read Request](#page-33-2)**
- **[5.2 Analyze Message and Send Response](#page-33-3)**
- **[5.3 Communicate and Transform Response to SGG Format](#page-34-0)**
- **[5.4 Receive Meter Information and Transition to Load Ready State](#page-34-1)**
- **[5.5 Evaluate Device Information](#page-34-2)**
- **[5.6 Log Error and Transition Outbound to Response Error State](#page-35-0)**
- **[5.7 Log Remote Connect Disabled Message and Create To Do](#page-35-1)**
- **[5.8 Analyze Message and Initiate Field Work](#page-35-2)**
- **[5.9 Evaluate Meter Firmware Version and Remote Connect Status](#page-35-3)**
- **[6.0 Update Load Check to 'Not Performed'](#page-36-0)**
- **[6.1 Create and Send Load Check Message and Transition to Awaiting Response State](#page-36-1)**
- **[6.2 Communicate and Transform 'Read Load Status' Message to Head-End Format](#page-37-0)**
- **[6.3 Receive and Process Request Message](#page-37-1)**
- **[6.4 Receive and Process Read Load Status Request](#page-37-2)**
- **[6.5 Analyze Message and Send Acknowledgement](#page-37-3)**
- **[6.6 Communicate and Transform Acknowledgement to SGG Format](#page-38-0)**
- **[6.7 Evaluate Acknowledgement](#page-38-1)**
- **[6.8 Log Error and Transition Outbound to Response Error State](#page-38-2)**
- **[6.9 Send Load Status Response to Head-End System](#page-38-3)**
- **[7.0 Receive and Process Load Status Response to SGG](#page-39-0)**
- **[7.1 Communicate and Transform Load Status Message to SGG Format](#page-39-1)**
- **[7.1.1 Identify Response Message and Processing Method](#page-39-2)**
- **[7.2 Pre-process Inbound Message](#page-40-0)**
- **[7.3 Create Inbound Communication in Pending State](#page-40-1)**
- **[7.4 Validate for Required Data, Link and Transition to Validate State](#page-41-0)**
- **[7.5 Transition Inbound Communication to Validation Error State and Log Error](#page-41-1)**
- **[7.6 Transition Inbound Communication to Create Completion Event State](#page-41-2)**
- **[7.7 Transition Inbound to Completed State](#page-42-0)**
- **[7.8 Transition Outbound Communication to Completed State](#page-42-1)**
- **[7.9 Update Device Connection State to 'Pending Arming'](#page-42-2)**
- **[8.0 Update Device Connection State to 'Connected'](#page-43-0)**
- **[8.1 Update Device Connection State to 'Disconnected'](#page-43-1)**
- **[8.2 Update Device Communication Status to 'Failed'](#page-44-0)**
- **[8.3 Transition Activity to Execute Completion Event State and to Completion State](#page-44-1)**
- **[8.4 Create and Send Device Status Check Success Notification to Requester](#page-44-2)**
- **[8.5 Transition Activity to Discard State](#page-44-3)**
- **[8.6 Cancel Outstanding Outbound Communication](#page-45-0)**
- **[8.7 Send Response "Command Failed" to Requester](#page-45-1)**
- **[8.8 Evaluate Wait Period and Transition to Awaiting Response State](#page-45-2)**
- **[8.9 Review Load Status Outbound Comm.](#page-46-0)**
- **[9.0 Request to Discard](#page-46-1)**
- **[9.1 Transition Outbound Communication to Discard State](#page-46-2)**
- **[9.2 Populate Changes and Request to Update](#page-47-0)**
- **[9.3 Update Outbound Communication](#page-47-1)**
- **[9.4 Request to Retry](#page-48-0)**
- **[9.5 Transition Outbound Communication to Retry State](#page-48-1)**
- **[9.6 Communicate and Transform Device Status Check Cancel Command to SGG](#page-48-2)  [Format](#page-48-2)**
- **[9.7 Gather Requirements to Cancel Command](#page-48-3)**
- **[9.8 Select Cancel Command Activity Type](#page-49-0)**
- **[9.9 Populate Command Execution Data](#page-49-1)**
- **[10.0 Identify Device Status Check Activity based on Transaction ID](#page-49-2)**
- **[10.1 Analyze Error and Work To Do](#page-49-3)**
- **[10.2 Request to Delete](#page-49-4)**
- **[10.3 Delete Inbound Communication](#page-50-0)**
- **[10.4 Request to Discard](#page-50-1)**
- **[10.5 Complete To Do\(s\)](#page-50-2)**
- **[10.6 Transition Inbound Communication to Discard State](#page-51-0)**
- **[10.7 Request to Validate](#page-51-1)**
- **[10.8 Transition to Validate State and Initialize Reprocessing](#page-51-2)**
- **[10.9 Identify Inbound Communication in Validation Error State](#page-51-3)**
- **[11.0 Evaluate Criteria to Run Automated Retry Process](#page-52-0)**
- [11.1 Request to Delete](#page-52-1)
- **[11.2 Delete Outbound Communication](#page-53-0)**
- **[11.3 Request to Validate](#page-53-1)**
- **[11.4 Transition to Validate State and Initialize Reprocessing](#page-53-2)**
- **[11.5 Identify Outbound Communication in Validation Error State](#page-53-3)**
- **[11.6 Identify Outbound Communication in Response Error State](#page-54-0)**
- **[11.7 Request to Revalidate](#page-54-1)**
- **[11.8 Transition Activity to Validate State and Initialize Reprocessing](#page-55-0)**
- **[11.9 Identify Activity in Validation Error State](#page-55-1)**
- **[12.0 Identify Activity in Communication Error State](#page-55-2)**

### <span id="page-21-0"></span>**1.0 Communicate and Transform Device Status Check Command to SGG Format**

See **[Manage Device Device Status Check \(Echelon\) Page 1](#page-9-1)** on page 2-2 for the business process diagram associated with this activity.

**Actor/Role:** Integration Layer

**Description:** Integration Layer facilitates the communication between the 3rd Party Application and the SGG Application. It receives the Device Status Check command request, transforms, and converts the request into format compatible with SGG Application.

#### <span id="page-21-1"></span>**1.1 Add to JMS Queue**

See **[Manage Device Device Status Check \(Echelon\) Page 1](#page-9-1)** on page 2-2 for the business process diagram associated with this activity.

**Actor/Role:** Integration Layer

**Description:** Integration Layer adds the Device Status Check request to JMS queue.

#### <span id="page-21-2"></span>**1.2 Call Web service**

See **[Manage Device Device Status Check \(Echelon\) Page 1](#page-9-1)** on page 2-2 for the business process diagram associated with this activity.

**Actor/Role:** Integration Layer

**Description:** Integration Layer calls web services to process further the Device Status Check request

#### <span id="page-21-3"></span>**1.3 Gather Requirements to Create Command**

See **[Manage Device Device Status Check \(Echelon\) Page 1](#page-9-1)** on page 2-2 for the business process diagram associated with this activity.

**Actor/Role:** MDM or SGG Authorized User

**Description:** MDM or SGG Authorized User analyzes requirements and gathers information required to create Device Status Check command.

#### <span id="page-21-4"></span>**1.4 Select Command Activity Type**

See **[Manage Device Device Status Check \(Echelon\) Page 1](#page-9-1)** on page 2-2 for the business process diagram associated with this activity.

**Actor/Role:** MDM or SGG Authorized User

**Description:** MDM or SGG Authorized User selects Activity Type to create Device Status Check request.

#### **Entities to Configure**

Activity Type

#### <span id="page-22-0"></span>**1.5 Select Device and Populate Command Execution Data**

See **[Manage Device Device Status Check \(Echelon\) Page 1](#page-9-1)** on page 2-2 for the business process diagram associated with this activity.

**Actor/Role:** MDM or SGG Authorized User

**Description:** MDM or SGG Authorized User selects the device and populates required data such as request effective and expiration dates, priority.

#### <span id="page-22-1"></span>**1.6 Submit Request**

See **[Manage Device Device Status Check \(Echelon\) Page 1](#page-9-1)** on page 2-2 for the business process diagram associated with this activity.

**Actor/Role:** MDM or SGG Authorized User

**Description:** MDM or SGG Authorized User submits command request using Device Status Check Manual Request screen.

**Business Object(s)**

**[D1-DeviceStatusCheck](#page-57-1)**

### <span id="page-22-2"></span>**1.7 Identify Device and Head-End (Service Provider)**

See **[Manage Device Device Status Check \(Echelon\) Page 1](#page-9-1)** on page 2-2 for the business process diagram associated with this activity.

**Group:** Pre-process Request

#### **Actor/Role:** SGG

**Description:** SGG initiates pre-processing of the Device Status Check request that came from 3rd Party Application. It attempts to read the request message and determines the Device for which the status request is made, and the Head-End system that communicates with the device.

#### **Entities to Configure**

Device

Head -End System (Service Provider)

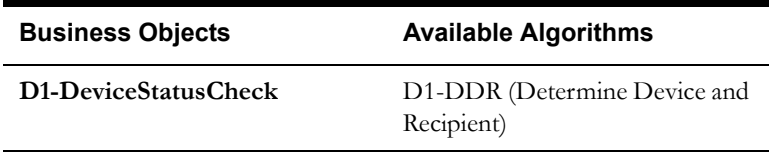

#### <span id="page-22-3"></span>**1.8 Determine Activity Type to Assign**

See **[Manage Device Device Status Check \(Echelon\) Page 1](#page-9-1)** on page 2-2 for the business process diagram associated with this activity.

**Group:** Pre-process Request

**Actor/Role:** SGG

**Description:** SGG identifies the Activity Type to be assigned for the Device Status Check Activity to be created.

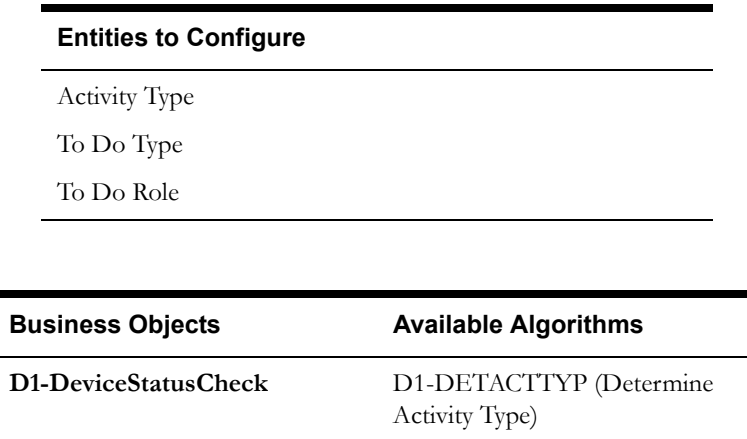

### <span id="page-23-0"></span>**1.9 Validate Availability of Required Data**

See **[Manage Device Device Status Check \(Echelon\) Page 1](#page-9-1)** on page 2-2 for the business process diagram associated with this activity.

**Group:** Pre-process Request

**Actor/Role:** SGG

**Description:** SGG validates the availability and correctness of required information. Usually, system checks Requester information, Device information, Effective Date/Time and Expiration Date/Time, etc.

#### **Entities to Configure**

Device

3rd Party Application (Requester)

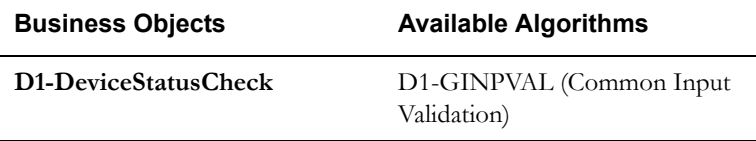

### <span id="page-23-1"></span>**2.0 Determine Send Method and Send Error Message**

See **[Manage Device Device Status Check \(Echelon\) Page 1](#page-9-1)** on page 2-2 for the business process diagram associated with this activity.

#### **Actor/Role:** SGG

**Description:** SGG determines the send method to send the error message to 3rd Party Application and sends it.

> **Note:** Sending mechanism could be different and depends on Application landscape. Currently it is determined based on customer requirements.

#### <span id="page-24-0"></span>**2.1 Communicate and Transform Message**

See **[Manage Device Device Status Check \(Echelon\) Page 1](#page-9-1)** on page 2-2 for the business process diagram associated with this activity.

**Actor/Role:** Integration Layer

**Description:** Integration Layer receives the outbound message from SGG, transforms, and converts it into format compatible with 3rd Party Application.

#### <span id="page-24-1"></span>**2.2 Receive and Process Message**

See **[Manage Device Device Status Check \(Echelon\) Page 1](#page-9-1)** on page 2-2 for the business process diagram associated with this activity.

**Actor/Role:** 3rd Party Application

**Description:** 3rd Party Application receives message from SGG and processes it.

#### <span id="page-24-2"></span>**2.3 Create Device Status Check Activity in Pending State**

See **[Manage Device Device Status Check \(Echelon\) Page 1](#page-9-1)** on page 2-2 for the business process diagram associated with this activity.

**Actor/Role:** SGG

**Description:** SGG creates Device Status Check Activity in 'Pending' state.

**Business Object(s)**

**[D1-DeviceStatusCheck](#page-57-1)**

### <span id="page-24-3"></span>**2.4 Validate Ability to Process Command and Transition Activity to Validate State**

See **[Manage Device Device Status Check \(Echelon\) Page 1](#page-9-1)** on page 2-2 for the business process diagram associated with this activity.

**Group:** Validate Ability to Process Command

**Actor/Role:** SGG

**Description:** SGG validates ability to process Device Status Check command request. Typically system validates for Activity type, Ability of the Head-End system to support Device Status Check command, etc. User can also specify to check for any existing Device Status Check command before processing the current request.

**Entities to Configure** 

Activity Type

Device Status Check Processing Method

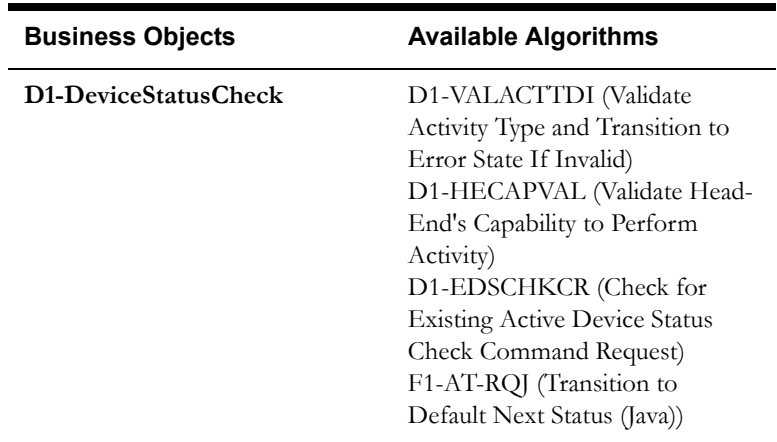

### <span id="page-25-0"></span>**2.5 Transition Activity to Validation Error State and Log Error**

See **[Manage Device Device Status Check \(Echelon\) Page 1](#page-9-1)** on page 2-2 for the business process diagram associated with this activity.

**Group:** Validate Ability to Process Command

**Actor/Role:** SGG

**Description:** If any error occurs during validations, SGG transitions the Activity to 'Validation Error' state and logs an error.

#### **Business Object**

**[D1-DeviceStatusCheck](#page-57-1)**

### <span id="page-25-1"></span>**2.6 Create To Do**

See **[Manage Device Device Status Check \(Echelon\) Page 2](#page-10-0)** on page 2-3 for the business process diagram associated with this activity.

#### **Actor/Role:** SGG

**Description:** Once an error is logged, SGG creates a 'To Do' entry for the Authorized User.

#### **Entities to Configure**

Device Status Check Activity Type

Read Load Status Communication Type

Read Load Status Notification Communication Type

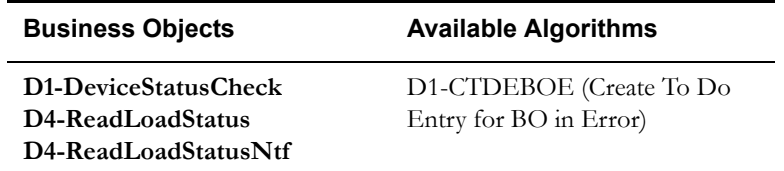

### <span id="page-26-0"></span>**2.7 Send Response "Command Received" and Transition to Wait for Eff. Date State**

See **[Manage Device Device Status Check \(Echelon\) Page 2](#page-10-0)** on page 2-3

for the business process diagram associated with this activity.

#### **Actor/Role:** SGG

**Description:** SGG sends command received acknowledgement to the 3rd party requester.

**Entities to Configure** 

Processing Role

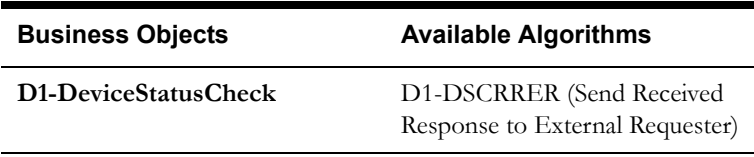

### <span id="page-26-1"></span>**2.8 Evaluate Availability of Command Execution Date and Time**

See **[Manage Device Device Status Check \(Echelon\) Page 2](#page-10-0)** on page 2-3 for the business process diagram associated with this activity.

#### **Actor/Role:** SGG

**Description:** If command's effective date and time is available, SGG uses it to determine execution date and time. If the effective Date and Time is not available, SGG processes the Outbound Communication immediately. If effective Date and Time is in the future System it waits in 'Wait for Effective Date' state, else, it processes the Outbound Communication.

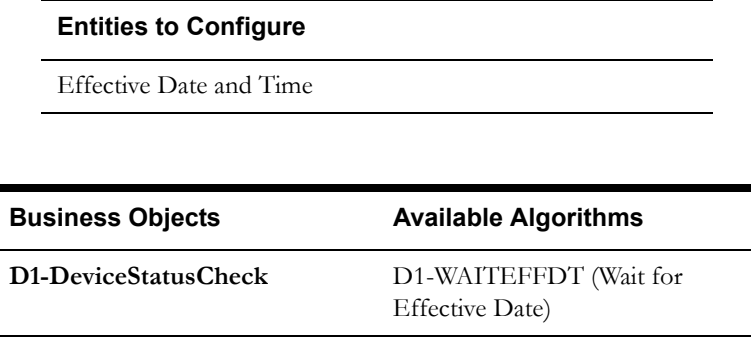

### <span id="page-26-2"></span>**2.9 Transition Activity to Communication in Progress State**

See **[Manage Device Device Status Check \(Echelon\) Page 2](#page-10-0)** on page 2-3 for the business process diagram associated with this activity.

#### **Actor/Role:** SGG

**Description:** SGG transitions Activity to 'Communication in Progress' state to initiate outbound communication when command effective date and time has reached. The other possible option of transition and initiation is when the Authorized User makes a manual request to Check Status.

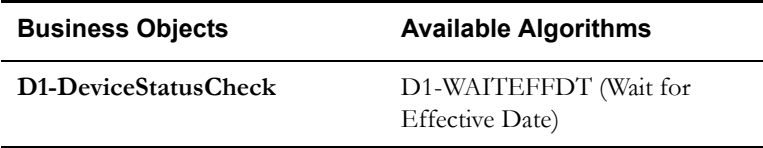

### <span id="page-27-0"></span>**3.0 Review Activity in Eff. Date State**

See **[Manage Device Device Status Check \(Echelon\) Page 2](#page-10-0)** on page 2-3 for the business process diagram associated with this activity.

**Actor/Role:** MDM or SGG Authorized User

**Description:** MDM or SGG Authorized User reviews and analyzes the Activity.

#### **Business Object**

**[D1-DeviceStatusCheck](#page-57-1)**

### <span id="page-27-1"></span>**3.1 Request to Delete Activity**

See **[Manage Device Device Status Check \(Echelon\) Page 2](#page-10-0)** on page 2-3 for the business process diagram associated with this activity.

**Actor/Role:** MDM or SGG Authorized User

**Description:** If MDM or SGG Authorized User determines that the Activity is not required, Authorized User requests to delete Activity record.

#### **Business Object**

**[D1-DeviceStatusCheck](#page-57-1)**

### <span id="page-27-2"></span>**3.2 Delete Activity**

See **[Manage Device Device Status Check \(Echelon\) Page 2](#page-10-0)** on page 2-3 for the business process diagram associated with this activity.

#### **Actor/Role:** SGG

**Description:** SGG deletes the Activity.

**Note:** Once an Activity record is deleted it is permanently removed from the system and cannot be recovered. This option is not recommended for common business practice.

#### **Business Object**

**[D1-DeviceStatusCheck](#page-57-1)**

### <span id="page-27-3"></span>**3.3 Request to Discard Activity**

See **[Manage Device Device Status Check \(Echelon\) Page 2](#page-10-0)** on page 2-3 for the business process diagram associated with this activity.

**Actor/Role:** MDM or SGG Authorized User

**Description:** MDM or SGG Authorized User if determines that the Activity is not required, Authorized User requests to discard it.

**Business Object** 

**[D1-DeviceStatusCheck](#page-57-1)**

#### <span id="page-28-0"></span>**3.4 Populate Changes and Request to Update**

See **[Manage Device Device Status Check \(Echelon\) Page 2](#page-10-0)** on page 2-3 for the business process diagram associated with this activity.

**Actor/Role:** MDM or SGG Authorized User

**Description:** MDM or SGG Authorized User modifies Activity data and requests to perform appropriate updates.

#### **Business Object**

**[D1-DeviceStatusCheck](#page-57-1)**

#### <span id="page-28-1"></span>**3.5 Update Activity**

See **[Manage Device Device Status Check \(Echelon\) Page 2](#page-10-0)** on page 2-3 for the business process diagram associated with this activity.

**Actor/Role:** SGG

**Description:** SGG updates the Activity with data populated by Authorized User.

#### **Business Object**

**[D1-DeviceStatusCheck](#page-57-1)**

#### <span id="page-28-2"></span>**3.6 Request to Check Status**

See **[Manage Device Device Status Check \(Echelon\) Page 2](#page-10-0)** on page 2-3 for the business process diagram associated with this activity.

**Actor/Role:** MDM or SGG Authorized User

**Description:** If command's effective date and time is in the future and MDM or SGG Authorized User identifies the need to execute command immediately, Authorized User requests to initiate the command processing.

#### **Business Object**

**[D1-DeviceStatusCheck](#page-57-1)**

### <span id="page-29-0"></span>**3.7 Initiate 'Device Status Check' Outbound Communication**

See **[Manage Device Device Status Check \(Echelon\) Page 2](#page-10-0)** on page 2-3 for the business process diagram associated with this activity.

#### **Actor/Role:** SGG

**Description:** SGG determines the processing method for Device Status Check Outbound Communication and initiates the Outbound Communication process.

#### **Entities to Configure**

Device Status Check Processing Method

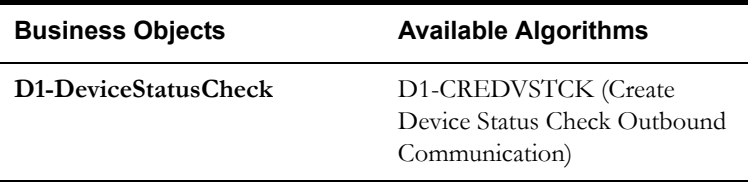

#### <span id="page-29-1"></span>**3.8 Evaluate Wait Period for Response**

See **[Manage Device Device Status Check \(Echelon\) Page 2](#page-10-0)** on page 2-3 for the business process diagram associated with this activity.

#### **Actor/Role:** SGG

**Description:** SGG periodically check if the Activity expiration wait time configured for monitoring the response has expired or not.

#### **Customizable Processes**

D1-CRWT (Command Request Wait - Monitor)

#### **Entities to Configure**

Activity Type

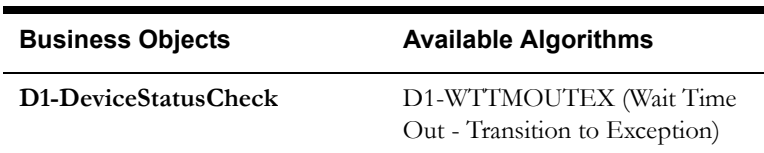

### <span id="page-29-2"></span>**3.9 Transition Activity to Communication Error State and Log Error**

See **[Manage Device Device Status Check \(Echelon\) Page 2](#page-10-0)** on page 2-3 for the business process diagram associated with this activity.

**Actor/Role:** SGG

**Description:** If the wait time for Outbound Communication response has expired, SGG transitions the Activity to 'Communication Error' state and logs an error.

#### **Business Object**

**[D1-DeviceStatusCheck](#page-57-1)**

#### <span id="page-30-0"></span>**4.0 Review Activity in Comm. In Progress State**

See **[Manage Device Device Status Check \(Echelon\) Page 2](#page-10-0)** on page 2-3 for the business process diagram associated with this activity.

**Actor/Role:** MDM or SGG Authorized User

**Description:** MDM or SGG Authorized User reviews and analyzes the Activity.

**Business Object** 

**[D1-DeviceStatusCheck](#page-57-1)**

#### <span id="page-30-1"></span>**4.1 Request to Retry Activity**

See **[Manage Device Device Status Check \(Echelon\) Page 2](#page-10-0)** on page 2-3 for the business process diagram associated with this activity.

**Actor/Role:** MDM or SGG Authorized User

**Description:** MDM or SGG Authorized User requests to recreate the Outbound Communication process.

#### **Business Object**

**[D1-DeviceStatusCheck](#page-57-1)**

#### <span id="page-30-2"></span>**4.2 Transition Activity to Retry State**

See **[Manage Device Device Status Check \(Echelon\) Page 2](#page-10-0)** on page 2-3 for the business process diagram associated with this activity.

**Actor/Role:** SGG

**Description:** SGG transitions Activity to 'Retry' state.

#### **Business Object**

**[D1-DeviceStatusCheck](#page-57-1)**

### <span id="page-30-3"></span>**4.3 Cancel Outstanding Outbound Communication**

See **[Manage Device Device Status Check \(Echelon\) Page 2](#page-10-0)** on page 2-3 for the business process diagram associated with this activity.

**Actor/Role:** SGG

**Description:** SGG cancels any existing outstanding Outbound Communications.

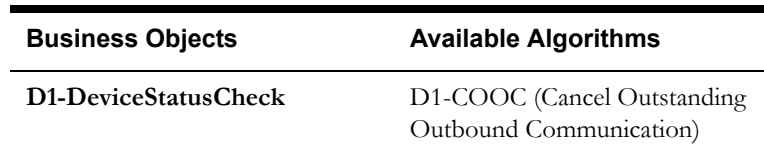

### <span id="page-31-0"></span>**4.4 Create Outbound Communication in Pending State**

See **[Manage Device Device Status Check \(Echelon\) Page 3](#page-11-0)** on page 2-4 for the business process diagram associated with this activity.

**Group:** Outbound Communication Process

**Actor/Role:** SGG

**Description:** SGG creates Device Status Check Outbound Communication in 'Pending' state. The creation may also consider the priority of execution if provided. The outbound communication creation can also be initiated from Remote Connect Command process.

#### **Entities to Configure**

Device Status Check Processing Method

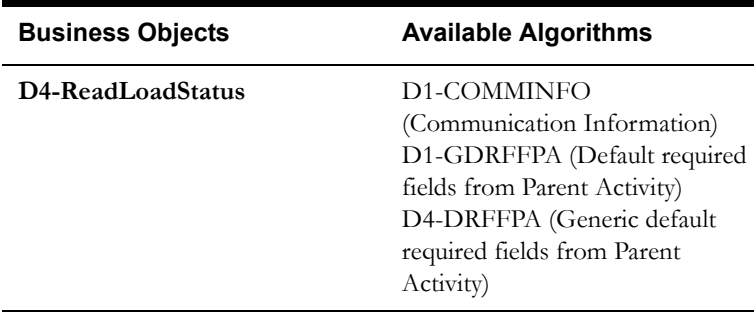

### <span id="page-31-1"></span>**4.5 Validate for Required Data and Transition to Validate State**

See **[Manage Device Device Status Check \(Echelon\) Page 3](#page-11-0)** on page 2-4 for the business process diagram associated with this activity.

**Group:** Outbound Communication Process

#### **Actor/Role:** SGG

**Description:** SGG validates ability to process Outbound Communication. Typically, system checks for communication type.

#### **Entities to Configure**

Communication Type for D4-ReadLoadStatus

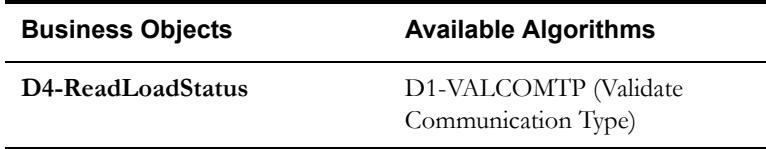

### <span id="page-32-0"></span>**4.6 Transition Outbound Communication to Validation Error State and Log Error**

See **[Manage Device Device Status Check \(Echelon\) Page 3](#page-11-0)** on page 2-4 for the business process diagram associated with this activity.

**Group:** Outbound Communication Process

**Actor/Role:** SGG

**Description:** If any error occurs during validations, SGG transitions the Outbound Communication to 'Validation Error' state and logs an error.

**Business Object** 

**[D4-ReadLoadStatus](#page-58-0)**

#### <span id="page-32-1"></span>**4.7 Transition to Load Ready State**

See **[Manage Device Device Status Check \(Echelon\) Page 3](#page-11-0)** on page 2-4 for the business process diagram associated with this activity.

**Group:** Outbound Communication Process

**Actor/Role:** SGG

**Description:** SGG transitions Outbound Communication to Load Ready state.

#### **Business Object**

**[D4-ReadLoadStatus](#page-58-0)**

### <span id="page-32-2"></span>**4.8 Create and Send 'Retrieve Meter Info' Message**

See **[Manage Device Device Status Check \(Echelon\) Page 3](#page-11-0)** on page 2-4 for the business process diagram associated with this activity.

**Group:** Outbound Communication Process

**Group:** Retrieve Meter Information Outbound Communication

**Actor/Role:** SGG

**Description:** SGG creates and sends Retrieve Meter Information Outbound Communication to Head-End System.

#### **Entities to Configure**

Processing Method for D4-RetrieveMeterInfo

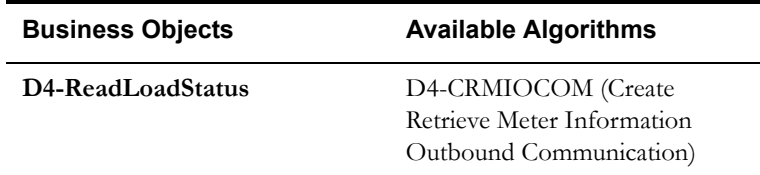

#### <span id="page-33-0"></span>**4.9 Communicate and Transform Message to Head-End Format**

See **[Manage Device Device Status Check \(Echelon\) Page 3](#page-11-0)** on page 2-4 for the business process diagram associated with this activity.

**Group:** Outbound Communication Process

**Group:** Retrieve Meter Information Outbound Communication

**Actor/Role:** SGG

**Description:** Integration Layer of SGG facilitates the communication between the SGG and Head-End System. It receives the Retrieve Meter Information Outbound Communication request, transforms, and converts the request into format compatible with Head-End System.

#### <span id="page-33-1"></span>**5.0 Receive and Process Request Message**

See **[Manage Device Device Status Check \(Echelon\) Page 3](#page-11-0)** on page 2-4 for the business process diagram associated with this activity.

**Group:** Outbound Communication Process

**Group:** Retrieve Meter Information Outbound Communication

**Actor/Role:** Echelon Head-End System

**Description:** Head-End System receives the Retrieve Meter Information request from SGG and processes it.

#### <span id="page-33-2"></span>**5.1 Receive and Process Meter Info Read Request**

See **[Manage Device Device Status Check \(Echelon\) Page 3](#page-11-0)** on page 2-4 for the business process diagram associated with this activity.

**Group:** Outbound Communication Process

**Group:** Retrieve Meter Information Outbound Communication

**Actor/Role:** Smart Meter

**Description:** Smart Meter Device receives request from Head-End System for Meter Information and processes it.

**Note:** This is external and outside the Oracle SGG environment.

#### <span id="page-33-3"></span>**5.2 Analyze Message and Send Response**

See **[Manage Device Device Status Check \(Echelon\) Page 3](#page-11-0)** on page 2-4 for the business process diagram associated with this activity.

**Group:** Outbound Communication Process

**Group:** Retrieve Meter Information Outbound Communication

**Actor/Role:** Echelon Head-End System

**Description:** Head-End System on receipt of Meter Information analyzes and sends a real-time acknowledgement back to SGG.

#### <span id="page-34-0"></span>**5.3 Communicate and Transform Response to SGG Format**

See **[Manage Device Device Status Check \(Echelon\) Page 3](#page-11-0)** on page 2-4 for the business process diagram associated with this activity.

**Group:** Outbound Communication Process

**Group:** Retrieve Meter Information Outbound Communication

**Actor/Role:** Integration Layer

**Description:** Integration Layer of SGG facilitates the communication between the Head-End System and SGG. It receives the synchronous acknowledge, transforms, and converts the acknowledgement into format compatible with SGG.

### <span id="page-34-1"></span>**5.4 Receive Meter Information and Transition to Load Ready State**

See **[Manage Device Device Status Check \(Echelon\) Page 3](#page-11-0)** on page 2-4 for the business process diagram associated with this activity.

**Group:** Outbound Communication Process

**Group:** Retrieve Meter Information Outbound Communication

**Actor/Role:** SGG

**Description:** SGG receives meter information acknowledgement and transitions Outbound Communication to Load Ready state.

#### **Business Object**

#### **[D4-ReadLoadStatus](#page-58-0)**

### <span id="page-34-2"></span>**5.5 Evaluate Device Information**

See **[Manage Device Device Status Check \(Echelon\) Page 3](#page-11-0)** on page 2-4 for the business process diagram associated with this activity.

**Group:** Outbound Communication Process

#### **Actor/Role:** SGG

**Description:** SGG evaluates device information. It mainly evaluates the type of device and ability for remote connect for the device.

#### **Entities to Configure**

Remote Connect Status

Arming Required Information

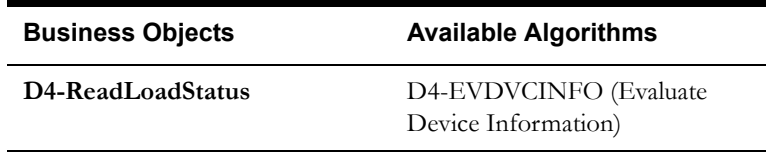

### <span id="page-35-0"></span>**5.6 Log Error and Transition Outbound to Response Error State**

See **[Manage Device Device Status Check \(Echelon\) Page 3](#page-11-0)** on page 2-4 for the business process diagram associated with this activity.

**Group:** Outbound Communication Process

**Actor/Role:** SGG

**Description:** If the device type is MBUS or if the wait time for Outbound Communication response has expired, SGG transitions the Outbound Communication to 'Response Error' state and logs an error.

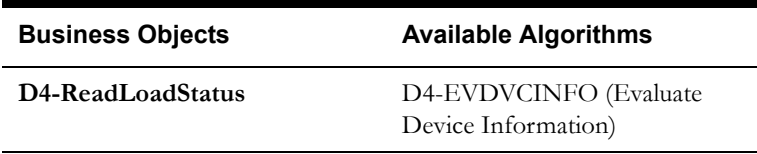

### <span id="page-35-1"></span>**5.7 Log Remote Connect Disabled Message and Create To Do**

See **[Manage Device Device Status Check \(Echelon\) Page 3](#page-11-0)** on page 2-4 for the business process diagram associated with this activity.

**Group:** Outbound Communication Process

**Actor/Role:** SGG

**Description:** SGG logs Remote Connect disabled message along with arming requirement details and creates a To Do for User.

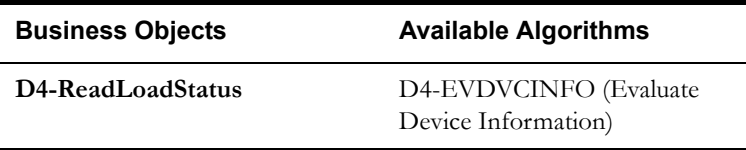

### <span id="page-35-2"></span>**5.8 Analyze Message and Initiate Field Work**

See **[Manage Device Device Status Check \(Echelon\) Page 3](#page-11-0)** on page 2-4 for the business process diagram associated with this activity.

**Group:** Outbound Communication Process

**Actor/Role:** MDM or SGG Authorized User

**Description:** MDM or SGG Authorized User analyzes To Do message and Initiates field work.

### <span id="page-35-3"></span>**5.9 Evaluate Meter Firmware Version and Remote Connect Status**

See **[Manage Device Device Status Check \(Echelon\) Page 3](#page-11-0)** on page 2-4 for the business process diagram associated with this activity.

**Group:** Outbound Communication Process

**Actor/Role:** SGG

**Description:** SGG evaluates Meter firmware version and Remote Connect status. This is to ensure that for meters with firmware version lower than 3.1, Load Check process is performed.

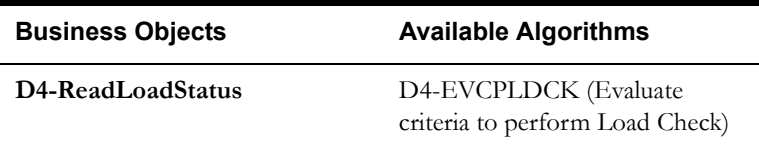

#### <span id="page-36-0"></span>**6.0 Update Load Check to 'Not Performed'**

See **[Manage Device Device Status Check \(Echelon\) Page 3](#page-11-0)** on page 2-4 for the business process diagram associated with this activity.

**Group:** Outbound Communication Process

**Actor/Role:** SGG

**Description:** SGG if determines that the Meter firmware version is found to be not lower than 3.1, transitions Load Check to 'Not Performed' state.

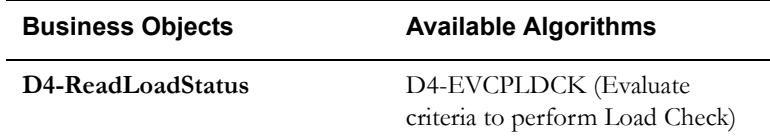

### <span id="page-36-1"></span>**6.1 Create and Send Load Check Message and Transition to Awaiting Response State**

See **[Manage Device Device Status Check \(Echelon\) Page 3](#page-11-0)** on page 2-4 for the business process diagram associated with this activity.

**Group:** Outbound Communication Process

**Group:** Read Load Status Outbound Communication

**Actor/Role:** SGG

**Description:** SGG transitions Outbound Communication to 'Awaiting Response' state, Creates, and Sends Load Check Outbound Message to Head-End System.

**Entities to Configure** 

Processing Method for Load Check

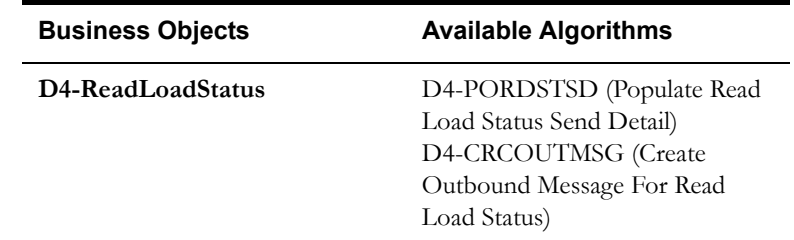

### <span id="page-37-0"></span>**6.2 Communicate and Transform 'Read Load Status' Message to Head-End Format**

See **[Manage Device Device Status Check \(Echelon\) Page 4](#page-12-0)** on page 2-5 for the business process diagram associated with this activity.

**Group:** Outbound Communication Process

**Group:** Read Load Status Outbound Communication

**Actor/Role:** SGG

**Description:** Integration Layer of SGG facilitates the communication between the SGG and Head-End System. It receives the Load Check Message Outbound Communication request, transforms, and converts the request into format compatible with Head-End System.

### <span id="page-37-1"></span>**6.3 Receive and Process Request Message**

See **[Manage Device Device Status Check \(Echelon\) Page 4](#page-12-0)** on page 2-5 for the business process diagram associated with this activity.

**Group:** Outbound Communication Process

**Group:** Read Load Status Outbound Communication

**Actor/Role:** Echelon Head-End System

**Description:** Head-End System receives the Load Check request from SGG and processes it.

**Note:** This is external and outside the Oracle SGG environment.

### <span id="page-37-2"></span>**6.4 Receive and Process Read Load Status Request**

See **[Manage Device Device Status Check \(Echelon\) Page 4](#page-12-0)** on page 2-5 for the business process diagram associated with this activity.

**Group:** Outbound Communication Process

**Group:** Read Load Status Outbound Communication

**Actor/Role:** Smart Meter

**Description:** Smart Meter Device receives request from Head-End System for Load Check and processes it.

**Note:** This is external and outside the Oracle SGG environment.

### <span id="page-37-3"></span>**6.5 Analyze Message and Send Acknowledgement**

See **[Manage Device Device Status Check \(Echelon\) Page 4](#page-12-0)** on page 2-5 for the business process diagram associated with this activity.

**Group:** Outbound Communication Process

**Group:** Read Load Status Outbound Communication

**Actor/Role:** Echelon Head-End System

**Description:** Head-End System on receipt of Load Status request analyzes and sends a real-time acknowledgement back to SGG.

#### <span id="page-38-0"></span>**6.6 Communicate and Transform Acknowledgement to SGG Format**

See **[Manage Device Device Status Check \(Echelon\) Page 4](#page-12-0)** on page 2-5 for the business process diagram associated with this activity.

**Group:** Outbound Communication Process

**Group:** Read Load Status Outbound Communication

**Actor/Role:** SGG

**Description:** Integration Layer of SGG facilitates the communication between the Head-End System and SGG. It receives the synchronous acknowledge, transforms, and converts the acknowledgement into format compatible with SGG.

#### <span id="page-38-1"></span>**6.7 Evaluate Acknowledgement**

See **[Manage Device Device Status Check \(Echelon\) Page 4](#page-12-0)** on page 2-5 for the business process diagram associated with this activity.

**Group:** Outbound Communication Process

**Group:** Read Load Status Outbound Communication

**Actor/Role:** SGG

**Description:** SGG evaluates acknowledgement and checks the success of sending Outbound Communication.

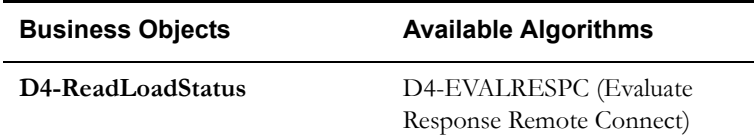

#### <span id="page-38-2"></span>**6.8 Log Error and Transition Outbound to Response Error State**

See **[Manage Device Device Status Check \(Echelon\) Page 4](#page-12-0)** on page 2-5 for the business process diagram associated with this activity.

**Group:** Outbound Communication Process

**Actor/Role:** SGG

**Description:** If the acknowledge is not positive, SGG transitions the Outbound Communication to 'Response Error' state and logs an error.

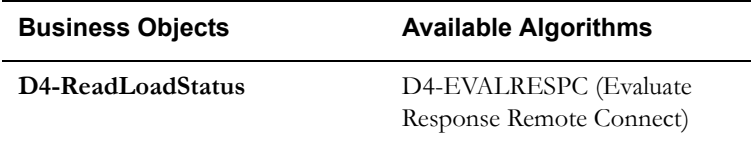

### <span id="page-38-3"></span>**6.9 Send Load Status Response to Head-End System**

See **[Manage Device Device Status Check \(Echelon\) Page 4](#page-12-0)** on page 2-5 for the business process diagram associated with this activity.

**Group:** Outbound Communication Process

**Group:** Inbound Communication Process

**Actor/Role:** Smart Meter

**Description:** Smart Meter Device sends a Load Status response.

**Note:** This is external and outside the Oracle SGG environment.

#### <span id="page-39-0"></span>**7.0 Receive and Process Load Status Response to SGG**

See **[Manage Device Device Status Check \(Echelon\) Page 4](#page-12-0)** on page 2-5 for the business process diagram associated with this activity.

**Group:** Outbound Communication Process

**Group:** Inbound Communication Process

**Actor/Role:** Echelon Head-End System

**Description:** Head-End System receives the response from Smart Meter and processes a response for SGG.

**Note:** This is external and outside the Oracle SGG environment.

### <span id="page-39-1"></span>**7.1 Communicate and Transform Load Status Message to SGG Format**

See **[Manage Device Device Status Check \(Echelon\) Page 4](#page-12-0)** on page 2-5 for the business process diagram associated with this activity.

**Group:** Outbound Communication Process

**Group:** Inbound Communication Process

**Actor/Role:** SGG

**Description:** Integration Layer of SGG facilitates the communication between the Head-End System and SGG. It receives the response, transforms, and converts the response into format compatible with SGG.

### <span id="page-39-2"></span>**7.1.1 Identify Response Message and Processing Method**

See **[Manage Device Device Status Check \(Echelon\) Page 4](#page-12-0)** on page 2-5 for the business process diagram associated with this activity.

**Group:** Outbound Communication Process

**Group:** Inbound Communication Process

**Actor/Role:** SGG

**Description:** SGG identifies the inbound command completion event message and determines appropriate processing method.

Note: The SGG uses device event seeder to perform this action.

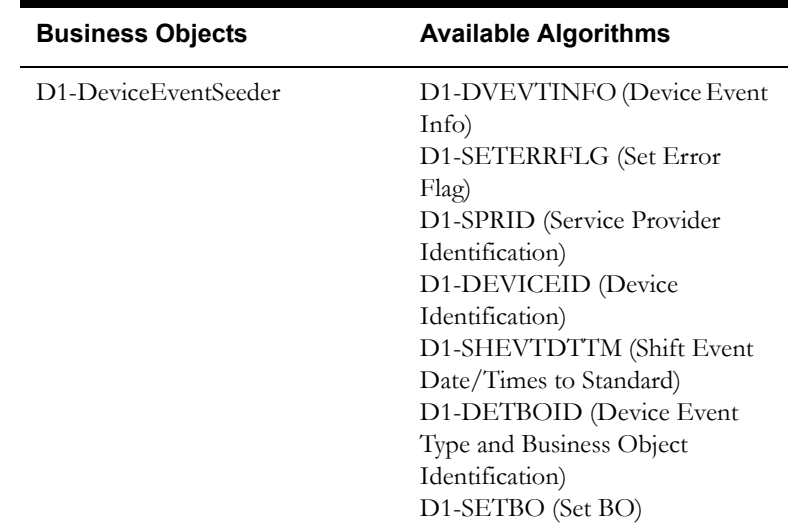

### <span id="page-40-0"></span>**7.2 Pre-process Inbound Message**

See **[Manage Device Device Status Check \(Echelon\) Page 4](#page-12-0)** on page 2-5 for the business process diagram associated with this activity.

**Group:** Outbound Communication Process

**Group:** Inbound Communication Process

**Actor/Role:** SGG

**Description:** SGG preprocesses response and initiates creation of Inbound Communication.

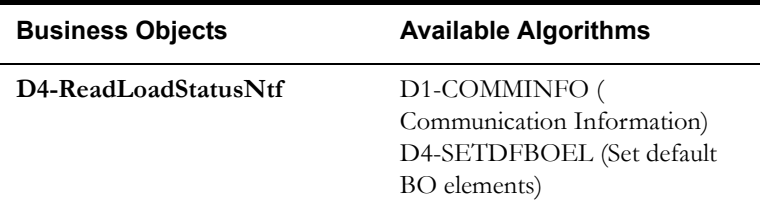

### <span id="page-40-1"></span>**7.3 Create Inbound Communication in Pending State**

See **[Manage Device Device Status Check \(Echelon\) Page 4](#page-12-0)** on page 2-5 for the business process diagram associated with this activity.

**Group:** Outbound Communication Process

**Group:** Inbound Communication Process

**Actor/Role:** SGG

**Description:** SGG creates Inbound Communication in 'Pending' state.

#### **Business Object**

**[D4-ReadLoadStatusNtf](#page-60-0)**

#### <span id="page-41-0"></span>**7.4 Validate for Required Data, Link and Transition to Validate State**

See **[Manage Device Device Status Check \(Echelon\) Page 4](#page-12-0)** on page 2-5 for the business process diagram associated with this activity.

**Group:** Outbound Communication Process

**Group:** Inbound Communication Process

**Group:** Perform Validations

**Actor/Role:** SGG

**Description:** SGG validates ability to process Inbound Communication. Typically, it checks for Communication Type. It also determines the Outbound Communication that initiated it and links to it.

#### **Entities to Configure**

Communication Type for D4-ReadLoadStatusNtf

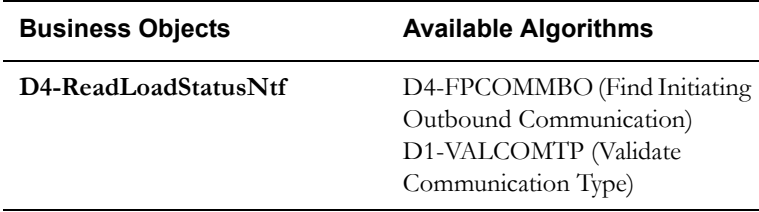

### <span id="page-41-1"></span>**7.5 Transition Inbound Communication to Validation Error State and Log Error**

See **[Manage Device Device Status Check \(Echelon\) Page 4](#page-12-0)** on page 2-5 for the business process diagram associated with this activity.

**Group:** Outbound Communication Process

**Group:** Inbound Communication Process

**Group:** Perform Validations

**Actor/Role:** SGG

**Description:** If any error occurs during validations, SGG transitions the Inbound Communication to 'Validation Error' state and logs an error.

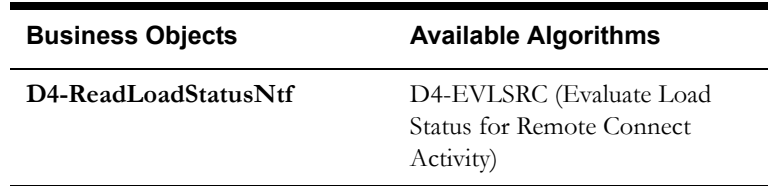

### <span id="page-41-2"></span>**7.6 Transition Inbound Communication to Create Completion Event State**

See Manage Device Device Status Check (Echelon) Page 4 on page 2-5 for the business process diagram associated with this activity.

**Group:** Outbound Communication Process

**Group:** Inbound Communication Process

**Group:** Perform Validations

**Actor/Role:** SGG

**Description:** SGG transitions Inbound Communication to 'Create Completion Event' state.

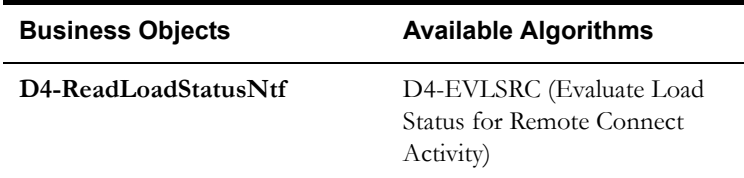

### <span id="page-42-0"></span>**7.7 Transition Inbound to Completed State**

See **[Manage Device Device Status Check \(Echelon\) Page 4](#page-12-0)** on page 2-5 for the business process diagram associated with this activity.

**Group:** Outbound Communication Process

**Group:** Inbound Communication Process

**Actor/Role:** SGG

**Description:** SGG transitions Inbound Communication to 'Completed' state.

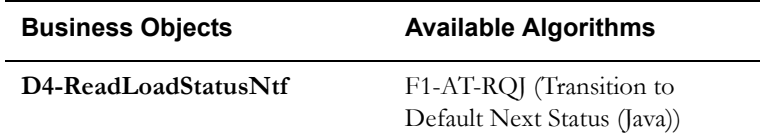

#### <span id="page-42-1"></span>**7.8 Transition Outbound Communication to Completed State**

See **[Manage Device Device Status Check \(Echelon\) Page 4](#page-12-0)** on page 2-5 for the business process diagram associated with this activity.

**Group:** Outbound Communication Process

**Group:** Inbound Communication Process

**Actor/Role:** SGG

**Description:** SGG transitions Outbound Communication to 'Completed' state and updates Event Date/Time on Outbound Communication.

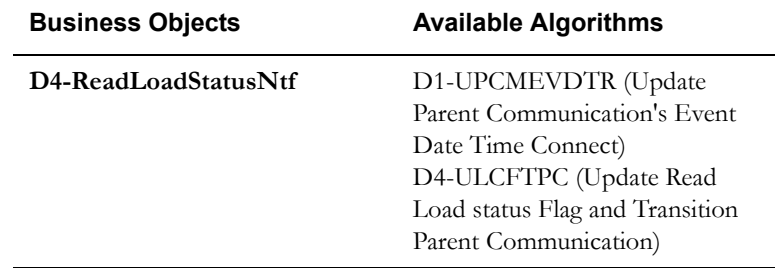

### <span id="page-42-2"></span>**7.9 Update Device Connection State to 'Pending Arming'**

See Manage Device Device Status Check (Echelon) Page 4 on page 2-5 for the business process diagram associated with this activity.

**Group:** Outbound Communication Process

**Group:** Inbound Communication Process

**Group:** Perform Validations

**Actor/Role:** SGG

**Description:** SGG updates Device Connection status to 'Pending Arming'.

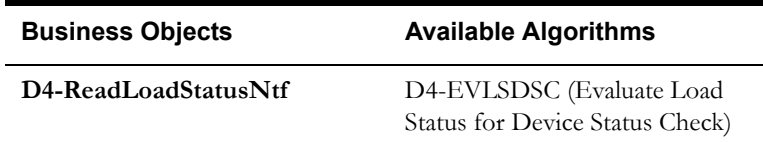

### <span id="page-43-0"></span>**8.0 Update Device Connection State to 'Connected'**

See **[Manage Device Device Status Check \(Echelon\) Page 4](#page-12-0)** on page 2-5 for the business process diagram associated with this activity.

**Group:** Outbound Communication Process

**Group:** Inbound Communication Process

**Group:** Perform Validations

**Actor/Role:** SGG

**Description:** SGG updates Device Connection status to 'Connected'.

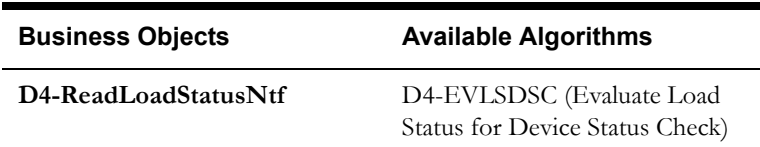

### <span id="page-43-1"></span>**8.1 Update Device Connection State to 'Disconnected'**

See **[Manage Device Device Status Check \(Echelon\) Page 4](#page-12-0)** on page 2-5 for the business process diagram associated with this activity.

**Group:** Outbound Communication Process

**Group:** Inbound Communication Process

**Group:** Perform Validations

**Actor/Role:** SGG

**Description:** SGG updates Device Connection status to 'Disconnected'.

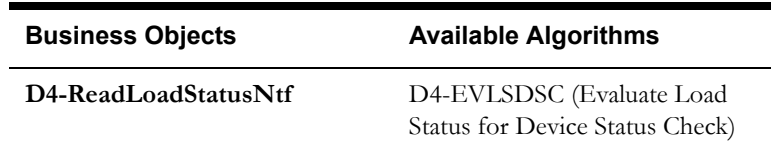

#### <span id="page-44-0"></span>**8.2 Update Device Communication Status to 'Failed'**

See **[Manage Device Device Status Check \(Echelon\) Page 4](#page-12-0)** on page 2-5 for the business process diagram associated with this activity.

**Group:** Outbound Communication Process **Group:** Inbound Communication Process **Group:** Perform Validations **Actor/Role:** SGG **Description:** SGG updates Device Communication to 'Failed'.

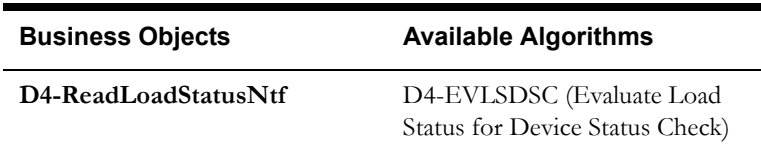

### <span id="page-44-1"></span>**8.3 Transition Activity to Execute Completion Event State and to Completion State**

See **[Manage Device Device Status Check \(Echelon\) Page 4](#page-12-0)** on page 2-5 for the business process diagram associated with this activity.

#### **Actor/Role:** SGG

**Description:** SGG transitions Activity to Execute Completion Event state and subsequently to Completion State. If the initiating command is Remote Connect request, then the transition will take place in Remote Connect activity.

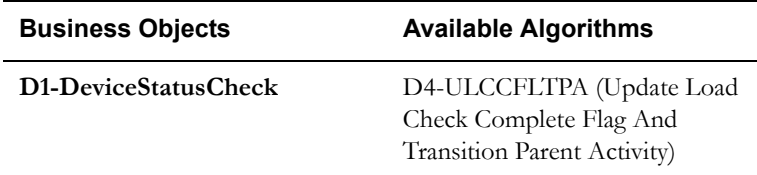

### <span id="page-44-2"></span>**8.4 Create and Send Device Status Check Success Notification to Requester**

See **[Manage Device Device Status Check \(Echelon\) Page 4](#page-12-0)** on page 2-5 for the business process diagram associated with this activity.

#### **Actor/Role:** SGG

**Description:** SGG creates the message and sends Device Status Check success notification to Requester based on the processing method.

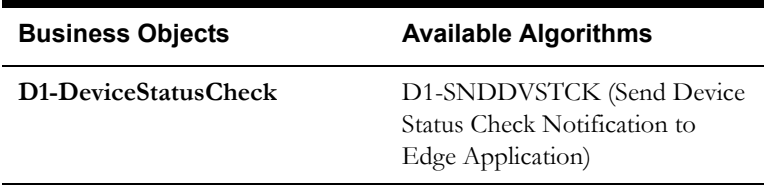

### <span id="page-44-3"></span>**8.5 Transition Activity to Discard State**

See **[Manage Device Device Status Check \(Echelon\) Page 5](#page-13-0)** on page 2-6 for the business process diagram associated with this activity.

#### **Actor/Role:** SGG

**Description:** SGG transitions Activity to 'Discard' state indicating that it cannot be further used. However, it remains in the system.

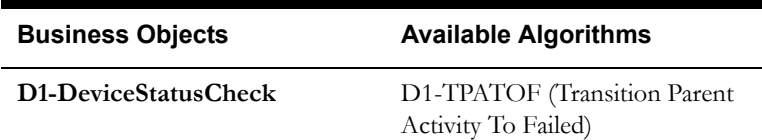

#### <span id="page-45-0"></span>**8.6 Cancel Outstanding Outbound Communication**

See **[Manage Device Device Status Check \(Echelon\) Page 5](#page-13-0)** on page 2-6 for the business process diagram associated with this activity.

#### **Actor/Role:** SGG

**Description:** SGG cancels any existing outstanding Outbound Communications.

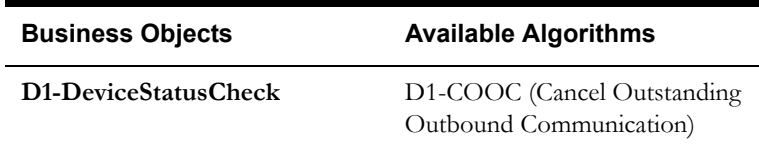

### <span id="page-45-1"></span>**8.7 Send Response "Command Failed" to Requester**

See **[Manage Device Device Status Check \(Echelon\) Page 5](#page-13-0)** on page 2-6 for the business process diagram associated with this activity.

#### **Actor/Role:** SGG

**Description:** SGG creates the message and sends Command Fail response to Requester based on the identified method.

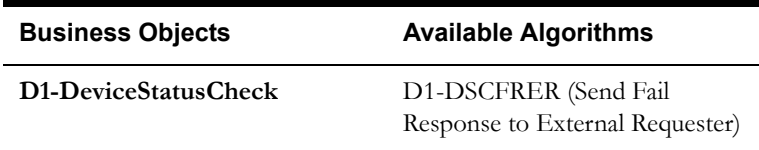

### <span id="page-45-2"></span>**8.8 Evaluate Wait Period and Transition to Awaiting Response State**

See **[Manage Device Device Status Check \(Echelon\) Page 5](#page-13-0)** on page 2-6 for the business process diagram associated with this activity.

**Group:** Outbound Communication Process

**Group:** Monitor for Retrieve Meter Information and Load Check Outbound Process

#### **Actor/Role:** SGG

**Description:** SGG periodically checks if the Outbound Communication expiration wait time configured for monitoring the response has expired or not.

#### **Customizable processes**

D1-COMM (Batch Control for Communications)

#### **Entities to Configure**

Communication Type for D4-ReadLoadStatusNtf

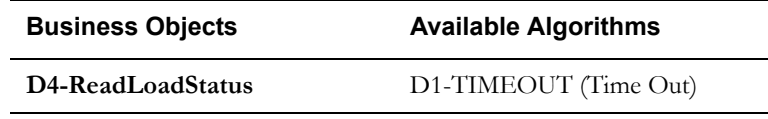

### <span id="page-46-0"></span>**8.9 Review Load Status Outbound Comm.**

See **[Manage Device Device Status Check \(Echelon\) Page 6](#page-14-0)** on page 2-7 for the business process diagram associated with this activity.

**Group:** Outbound Communication Process

**Group:** Monitor for Retrieve Meter Information and Load Check Outbound Process

**Actor/Role:** MDM or SGG Authorized User

**Description:** MDM or SGG Authorized User reviews and analyzes the Outbound Communication.

#### **Business Object**

**[D4-ReadLoadStatus](#page-58-0)**

#### <span id="page-46-1"></span>**9.0 Request to Discard**

See **[Manage Device Device Status Check \(Echelon\) Page 6](#page-14-0)** on page 2-7 for the business process diagram associated with this activity.

**Group:** Outbound Communication Process

**Group:** Monitor for Retrieve Meter Information and Load Check Outbound Process

**Actor/Role:** MDM or SGG Authorized User

**Description:** MDM or SGG Authorized User if determines that the Outbound Communication is not required, Authorized User requests to discard it.

#### **Business Object**

**[D4-ReadLoadStatus](#page-58-0)**

### <span id="page-46-2"></span>**9.1 Transition Outbound Communication to Discard State**

5.6.3.6b SGG-MDM.V2.0.0.Manage Device Device Status Check (Echelon) Detailed Business Process Model Description 2-39

See **[Manage Device Device Status Check \(Echelon\) Page 6](#page-14-0)** on page 2-7 for the business process diagram associated with this activity.

**Group:** Outbound Communication Process

**Group:** Monitor for Retrieve Meter Information and Load Check Outbound Process

**Actor/Role:** SGG

**Description:** SGG transitions Outbound Communication to 'Discard' state.

**Note:** When an Outbound Communication is 'Discarded' it still remains in the system database and is not removed, hence, this is the preferred business practice to perform.

**Business Object** 

**[D4-ReadLoadStatus](#page-58-0)**

### <span id="page-47-0"></span>**9.2 Populate Changes and Request to Update**

See **[Manage Device Device Status Check \(Echelon\) Page 6](#page-14-0)** on page 2-7 for the business process diagram associated with this activity.

**Group:** Outbound Communication Process

**Group:** Monitor for Retrieve Meter Information and Load Check Outbound Process

**Actor/Role:** MDM or SGG Authorized User

**Description:** MDM or SGG Authorized User modifies Outbound Communication data and requests to perform appropriate updates.

**Business Object** 

**[D4-ReadLoadStatus](#page-58-0)**

#### <span id="page-47-1"></span>**9.3 Update Outbound Communication**

See **[Manage Device Device Status Check \(Echelon\) Page 6](#page-14-0)** on page 2-7 for the business process diagram associated with this activity.

**Group:** Outbound Communication Process

**Group:** Monitor for Retrieve Meter Information and Load Check Outbound Process

**Actor/Role:** SGG

**Description:** SGG updates the Outbound Communication with data populated by Authorized User.

#### **Business Object**

**[D4-ReadLoadStatus](#page-58-0)**

#### <span id="page-48-0"></span>**9.4 Request to Retry**

See **[Manage Device Device Status Check \(Echelon\) Page 6](#page-14-0)** on page 2-7 for the business process diagram associated with this activity.

**Group:** Outbound Communication Process

**Group:** Monitor for Retrieve Meter Information and Load Check Outbound Process

**Actor/Role:** MDM or SGG Authorized User

**Description:** MDM or SGG Authorized User requests to recreate the Outbound Communication.

#### **Business Object**

**[D4-ReadLoadStatus](#page-58-0)**

### <span id="page-48-1"></span>**9.5 Transition Outbound Communication to Retry State**

See **[Manage Device Device Status Check \(Echelon\) Page 6](#page-14-0)** on page 2-7 for the business process diagram associated with this activity.

**Group:** Outbound Communication Process

**Group:** Monitor for Retrieve Meter Information and Load Check Outbound Process

**Actor/Role:** SGG

**Description:** SGG transitions Outbound Communication to 'Retry' state. The other possible option for retry processing, is when the outbound is in error state, and retry is processed.

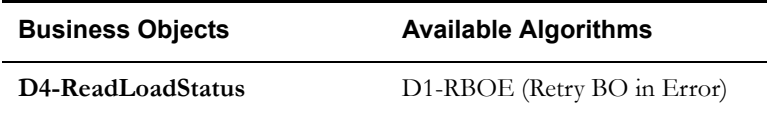

### <span id="page-48-2"></span>**9.6 Communicate and Transform Device Status Check Cancel Command to SGG Format**

See **[Manage Device Device Status Check \(Echelon\) Page 7](#page-15-0)** on page 2-8 for the business process diagram associated with this activity.

**Actor/Role:** Integration Layer

**Description:** Integration Layer facilitates the communication between the 3rd Party Application and the SGG Application. It receives the Cancel Command request, transforms, and converts the request into format compatible with SGG Application.

### <span id="page-48-3"></span>**9.7 Gather Requirements to Cancel Command**

See **[Manage Device Device Status Check \(Echelon\) Page 7](#page-15-0)** on page 2-8 for the business process diagram associated with this activity.

**Actor/Role:** MDM or SGG Authorized User

**Description:** MDM or SGG Authorized User analyzes requirements and gathers information required to cancel Device Status Check command.

#### <span id="page-49-0"></span>**9.8 Select Cancel Command Activity Type**

See **[Manage Device Device Status Check \(Echelon\) Page 7](#page-15-0)** on page 2-8 for the business process diagram associated with this activity.

**Actor/Role:** MDM or SGG Authorized User

**Description:** MDM or SGG Authorized User selects Activity Type as 'Cancel Command' to cancel command request.

### <span id="page-49-1"></span>**9.9 Populate Command Execution Data**

See **[Manage Device Device Status Check \(Echelon\) Page 7](#page-15-0)** on page 2-8 for the business process diagram associated with this activity.

**Actor/Role:** MDM or SGG Authorized User

**Description:** MDM or SGG Authorized User populates the required data such as request expiration date, recipient information, etc.

#### <span id="page-49-2"></span>**10.0 Identify Device Status Check Activity based on Transaction ID**

See **[Manage Device Device Status Check \(Echelon\) Page 7](#page-15-0)** on page 2-8 for the business process diagram associated with this activity.

#### **Actor/Role:** SGG

**Description:** SGG identifies the Device Status Check Activity to cancel based on the transaction ID, which was created in SGG when the request originally came from 3rd Party Application and sent later to 3rd Party Application. However, in case of manual request from Authorized User, the Device Status Check Activity is identified based on manual selection while populating the required data for cancel command request.

#### <span id="page-49-3"></span>**10.1 Analyze Error and Work To Do**

See **[Manage Device Device Status Check \(Echelon\) Page 8](#page-16-0)** on page 2-9 for the business process diagram associated with this activity.

**Actor/Role:** MDM or SGG Authorized User

**Description:** MDM or SGG Authorized User analyzes the error logged and respective To Do created to determine the corrective action and perform work.

#### **Business Object**

**[D1-DeviceStatusCheck](#page-57-1)**

**[D4-ReadLoadStatus](#page-58-0)**

**[D4-ReadLoadStatusNtf](#page-60-0)**

#### <span id="page-49-4"></span>**10.2 Request to Delete**

See **[Manage Device Device Status Check \(Echelon\) Page 8](#page-16-0)** on page 2-9 for the business process diagram associated with this activity.

**Group:** Inbound Exception Process

**Actor/Role:** MDM or SGG Authorized User

**Description:** If MDM or SGG Authorized User determines that the Inbound Communication is not required, Authorized User can request to delete it.

#### **Business Object**

#### **[D4-ReadLoadStatusNtf](#page-60-0)**

#### <span id="page-50-0"></span>**10.3 Delete Inbound Communication**

See **[Manage Device Device Status Check \(Echelon\) Page 8](#page-16-0)** on page 2-9 for the business process diagram associated with this activity.

**Group:** Inbound Exception Process

**Actor/Role:** SGG

**Description:** SGG deletes Inbound Communication.

#### **Business Object**

#### **[D4-ReadLoadStatusNtf](#page-60-0)**

#### <span id="page-50-1"></span>**10.4 Request to Discard**

See **[Manage Device Device Status Check \(Echelon\) Page 8](#page-16-0)** on page 2-9 for the business process diagram associated with this activity.

**Group:** Inbound Exception Process

**Actor/Role:** MDM or SGG Authorized User

**Description:** MDM or SGG Authorized User, if determines that the Inbound Communication is not required, Authorized User can request to discard it.

#### **Business Object**

#### **[D4-ReadLoadStatusNtf](#page-60-0)**

#### <span id="page-50-2"></span>**10.5 Complete To Do(s)**

See **[Manage Device Device Status Check \(Echelon\) Page 8](#page-16-0)** on page 2-9 for the business process diagram associated with this activity.

**Group:** Inbound Exception Process

**Actor/Role:** SGG

**Description:** SGG finds all non-completed To Do entries and completes them.

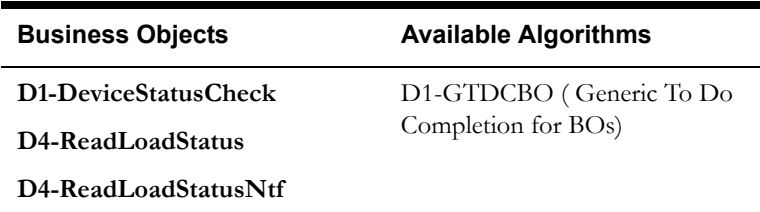

### <span id="page-51-0"></span>**10.6 Transition Inbound Communication to Discard State**

See **[Manage Device Device Status Check \(Echelon\) Page 8](#page-16-0)** on page 2-9 for the business process diagram associated with this activity.

**Group:** Inbound Exception Process

**Actor/Role:** SGG

**Description:** SGG transitions Inbound Communication to 'Discard' state.

#### **Business Object**

**[D4-ReadLoadStatusNtf](#page-60-0)**

#### <span id="page-51-1"></span>**10.7 Request to Validate**

See **[Manage Device Device Status Check \(Echelon\) Page 8](#page-16-0)** on page 2-9 for the business process diagram associated with this activity.

**Group:** Inbound Exception Process

**Actor/Role:** MDM or SGG Authorized User

**Description:** If Authorized User wants to reprocess the Inbound Communication, can request to validate it.

#### **Business Object**

**[D4-ReadLoadStatusNtf](#page-60-0)**

### <span id="page-51-2"></span>**10.8 Transition to Validate State and Initialize Reprocessing**

See **[Manage Device Device Status Check \(Echelon\) Page 8](#page-16-0)** on page 2-9 for the business process diagram associated with this activity.

**Group:** Inbound Exception Process

**Actor/Role:** SGG

**Description:** SGG transitions Inbound Communication to 'Validate' state and initializes reprocessing.

**Business Object** 

**[D4-ReadLoadStatusNtf](#page-60-0)**

### <span id="page-51-3"></span>**10.9 Identify Inbound Communication in Validation Error State**

See **[Manage Device Device Status Check \(Echelon\) Page 8](#page-16-0)** on page 2-9 for the business process diagram associated with this activity.

**Group:** Inbound Exception Process

**Actor/Role:** SGG

**Description:** SGG identifies Inbound Communication in 'Validation Error' state.

#### **Customizable Process**

D1-ICERR (Inbound Communication Error - Retry)

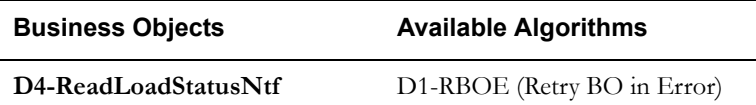

#### <span id="page-52-0"></span>**11.0 Evaluate Criteria to Run Automated Retry Process**

See **[Manage Device Device Status Check \(Echelon\) Page 8](#page-16-0)** on page 2-9 for the business process diagram associated with this activity.

**Group:** Inbound Exception Process

#### **Actor/Role:** SGG

**Description:** SGG evaluates criteria to run automated retry process. A Batch process is configured for this.

**Note:** If Business requires different criteria to retry the process, those criteria could be configured in parameter section of batch process.

#### **Customizable Process**

D1-ICERR (Inbound Communication Error - Retry)

D1-OCERR (Outbound Communication Error - Retry)

D1-CRERR (Command Request Error - Retry)

#### **Business Objects**

**[D1-DeviceStatusCheck](#page-57-1)**

**[D4-ReadLoadStatus](#page-58-0)**

**[D4-ReadLoadStatusNtf](#page-60-0)**

#### <span id="page-52-1"></span>**11.1 Request to Delete**

See **[Manage Device Device Status Check \(Echelon\) Page 8](#page-16-0)** on page 2-9 for the business process diagram associated with this activity.

**Group:** Outbound Exception Process

**Actor/Role:** MDM or SGG Authorized User

**Description:** If MDM or SGG Authorized User determines that the Outbound Communication is not required, Authorized User can request to delete it.

#### **Business Object**

#### **[D4-ReadLoadStatus](#page-58-0)**

#### <span id="page-53-0"></span>**11.2 Delete Outbound Communication**

See **[Manage Device Device Status Check \(Echelon\) Page 8](#page-16-0)** on page 2-9 for the business process diagram associated with this activity.

**Group:** Outbound Exception Process

**Actor/Role:** SGG

**Description:** SGG deletes Outbound Communication from the system.

#### **Business Object**

**[D4-ReadLoadStatus](#page-58-0)**

#### <span id="page-53-1"></span>**11.3 Request to Validate**

See **[Manage Device Device Status Check \(Echelon\) Page 8](#page-16-0)** on page 2-9 for the business process diagram associated with this activity.

**Group:** Outbound Exception Process

**Actor/Role:** MDM or SGG Authorized User

**Description:** If Authorized User wants to reprocess the Outbound Communication, can request to validate it.

#### **Business Object**

#### **[D4-ReadLoadStatus](#page-58-0)**

### <span id="page-53-2"></span>**11.4 Transition to Validate State and Initialize Reprocessing**

See **[Manage Device Device Status Check \(Echelon\) Page 8](#page-16-0)** on page 2-9 for the business process diagram associated with this activity.

**Group:** Outbound Exception Process

**Actor/Role:** SGG

**Description:** SGG transitions Outbound Communication to 'Validate' state and initializes reprocessing.

#### **Business Object**

**[D4-ReadLoadStatus](#page-58-0)**

### <span id="page-53-3"></span>**11.5 Identify Outbound Communication in Validation Error State**

See **[Manage Device Device Status Check \(Echelon\) Page 8](#page-16-0)** on page 2-9 for the business process diagram associated with this activity.

**Group:** Outbound Exception Process

**Actor/Role:** SGG

**Description:** SGG identifies Outbound Communication in 'Validation Error' state.

**Customizable process** 

D1-OCERR (Outbound Communication Error - Retry)

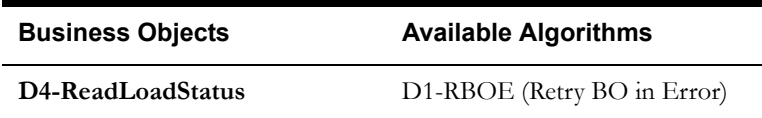

### <span id="page-54-0"></span>**11.6 Identify Outbound Communication in Response Error State**

See **[Manage Device Device Status Check \(Echelon\) Page 8](#page-16-0)** on page 2-9 for the business process diagram associated with this activity.

**Group:** Outbound Exception Process

**Actor/Role:** SGG

**Description:** SGG identifies Outbound Communication in 'Response Error' state.

**Customizable process** 

D1-OCERR (Outbound Communication Error - Retry)

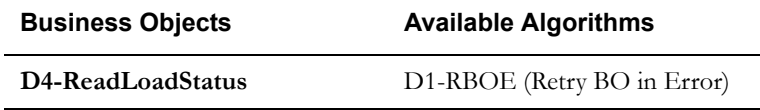

#### <span id="page-54-1"></span>**11.7 Request to Revalidate**

See **[Manage Device Device Status Check \(Echelon\) Page 9](#page-17-0)** on page 2-10 for the business process diagram associated with this activity.

**Group:** 'Validation Error' Exception Process

**Actor/Role:** MDM or SGG Authorized User

**Description:** If Authorized User wants to reprocess the Activity, can request to validate it.

#### **Business Object**

**[D1-DeviceStatusCheck](#page-57-1)**

#### <span id="page-55-0"></span>**11.8 Transition Activity to Validate State and Initialize Reprocessing**

See **[Manage Device Device Status Check \(Echelon\) Page 9](#page-17-0)** on page 2-10 for the business process diagram associated with this activity.

**Group:** 'Validation Error' Exception Process

**Actor/Role:** SGG

**Description:** SGG transitions Activity to 'Validate' state and initializes reprocessing.

**Business Object** 

**[D1-DeviceStatusCheck](#page-57-1)**

### <span id="page-55-1"></span>**11.9 Identify Activity in Validation Error State**

See **[Manage Device Device Status Check \(Echelon\) Page 9](#page-17-0)** on page 2-10 for the business process diagram associated with this activity.

**Group:** 'Validation Error' Exception Process

**Actor/Role:** SGG

**Description:** SGG identifies Activity in 'Validation Error' state.

**Customizable process** 

D1-CRERR (Command Request Error - Retry)

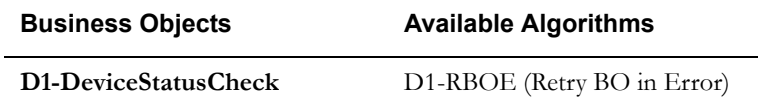

### <span id="page-55-2"></span>**12.0 Identify Activity in Communication Error State**

See **[Manage Device Device Status Check \(Echelon\) Page 9](#page-17-0)** on page 2-10 for the business process diagram associated with this activity.

**Group:** 'Communication Error' Exception Process

**Actor/Role:** SGG

**Description:** SGG identifies Activity in 'Communication Error' state.

#### **Customizable process**

D1-CRERR (Command Request Error - Retry)

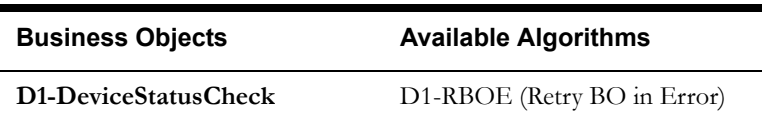

## <span id="page-57-0"></span>**Business Objects Life Cycle**

### <span id="page-57-1"></span>**D1-DeviceStatusCheck**

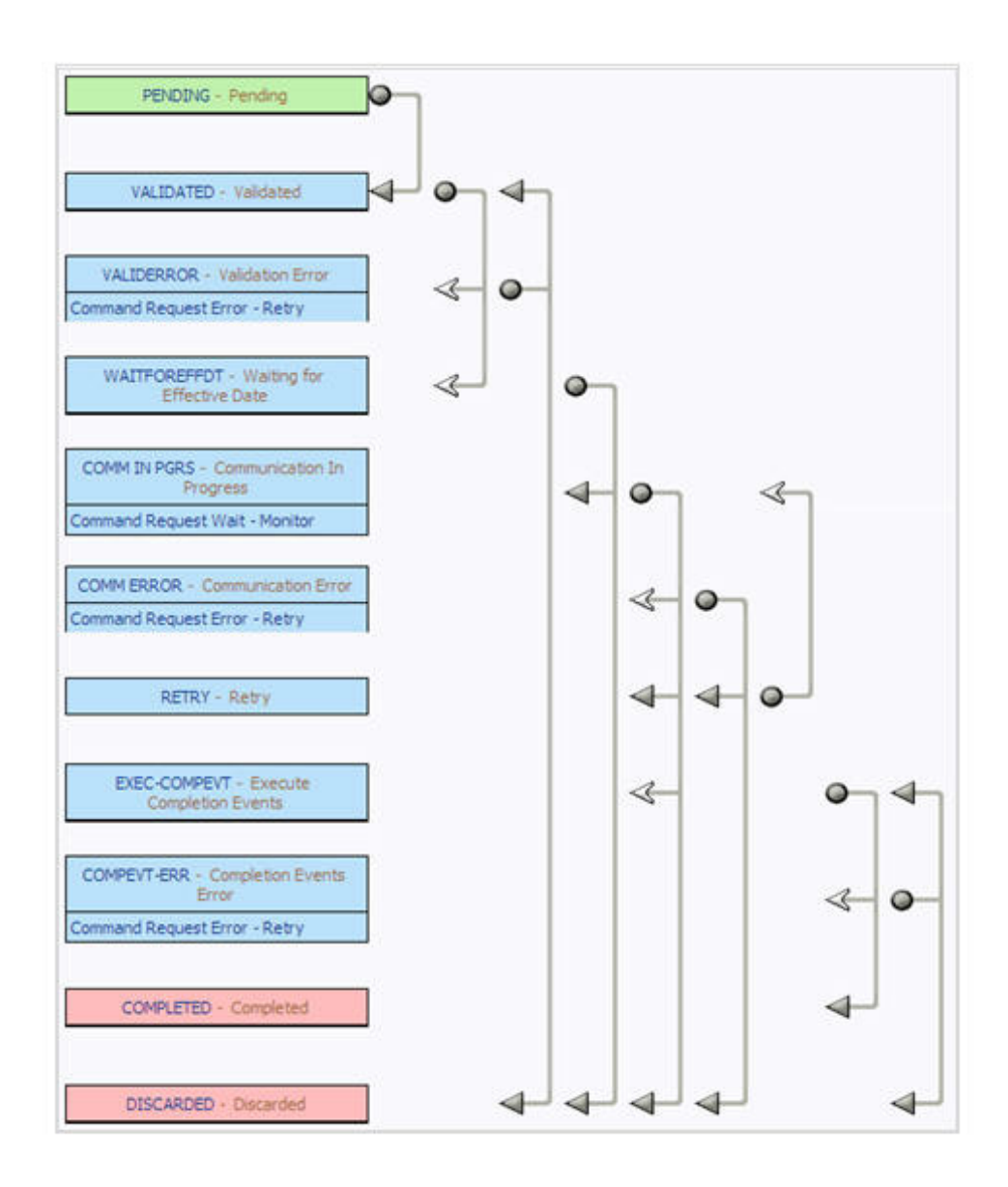

### <span id="page-58-0"></span>**D4-ReadLoadStatus**

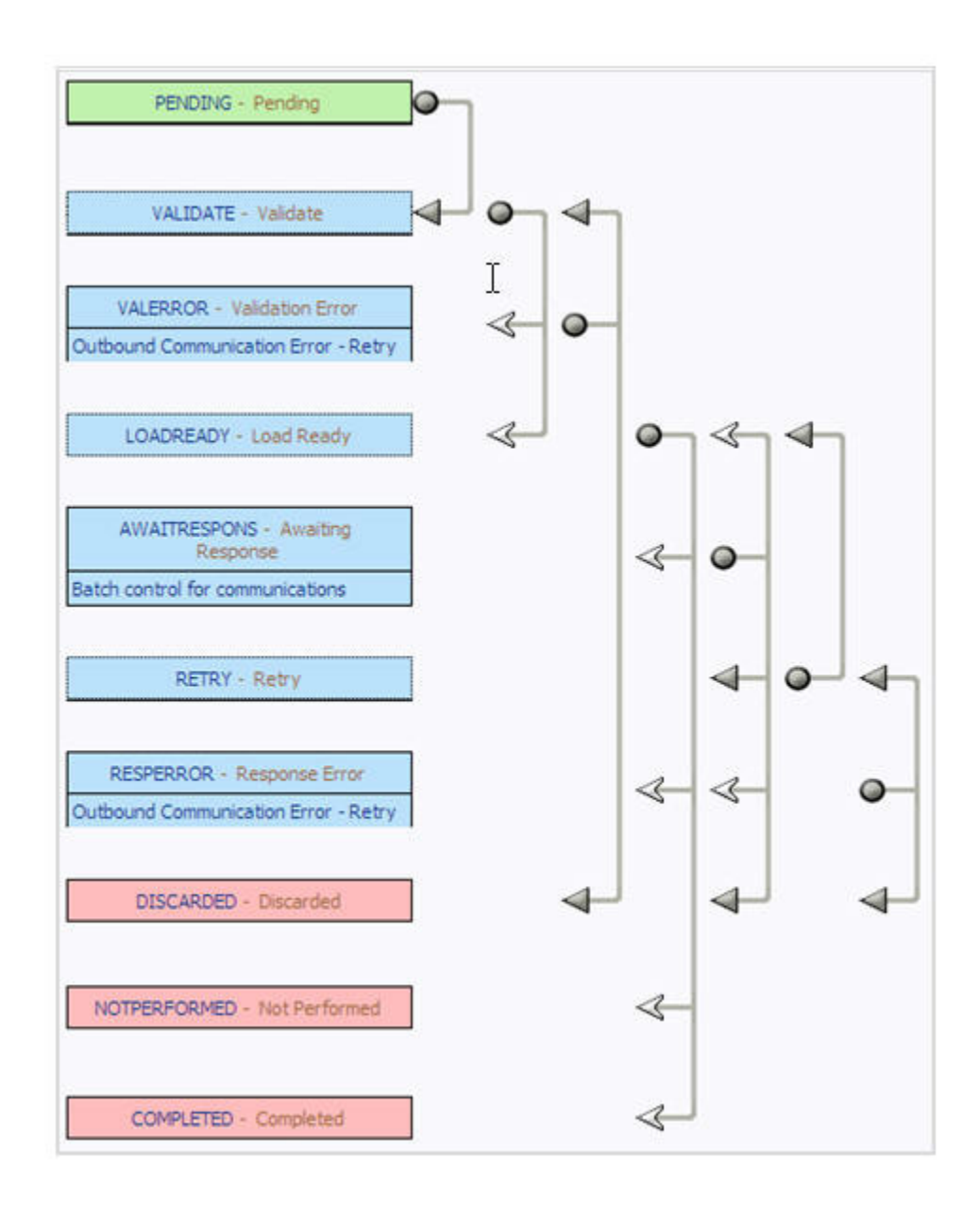

### <span id="page-59-0"></span>**D4-RetrieveMeterInfo**

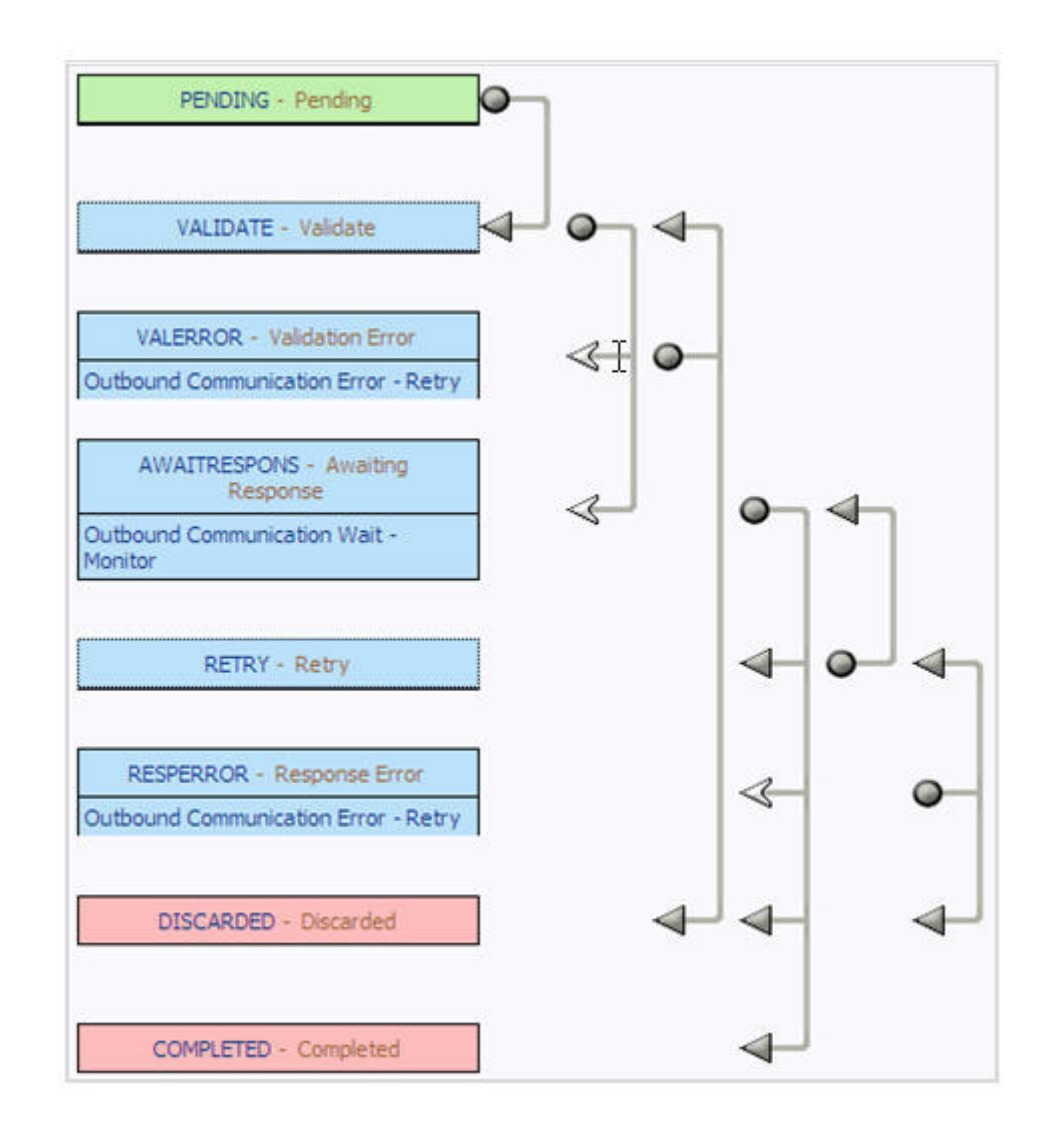

### <span id="page-60-0"></span>**D4-ReadLoadStatusNtf**

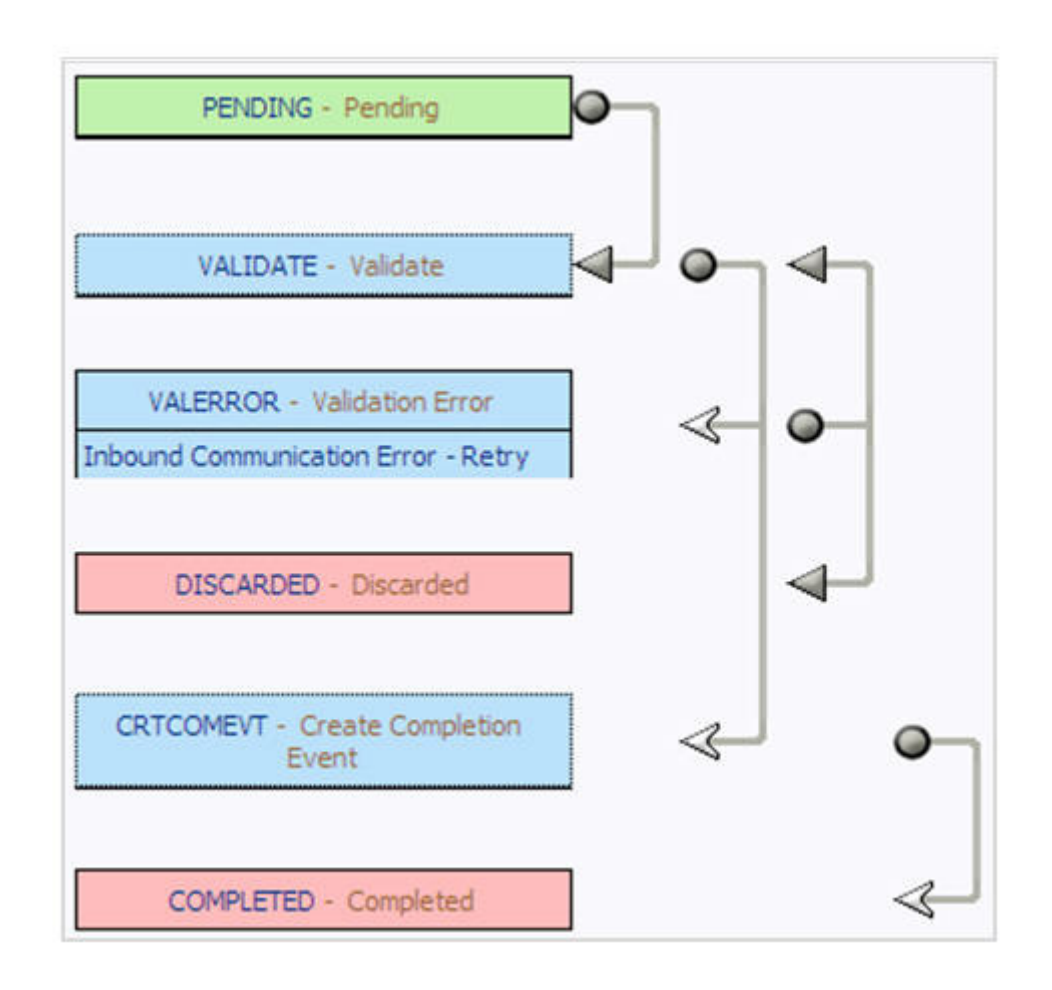